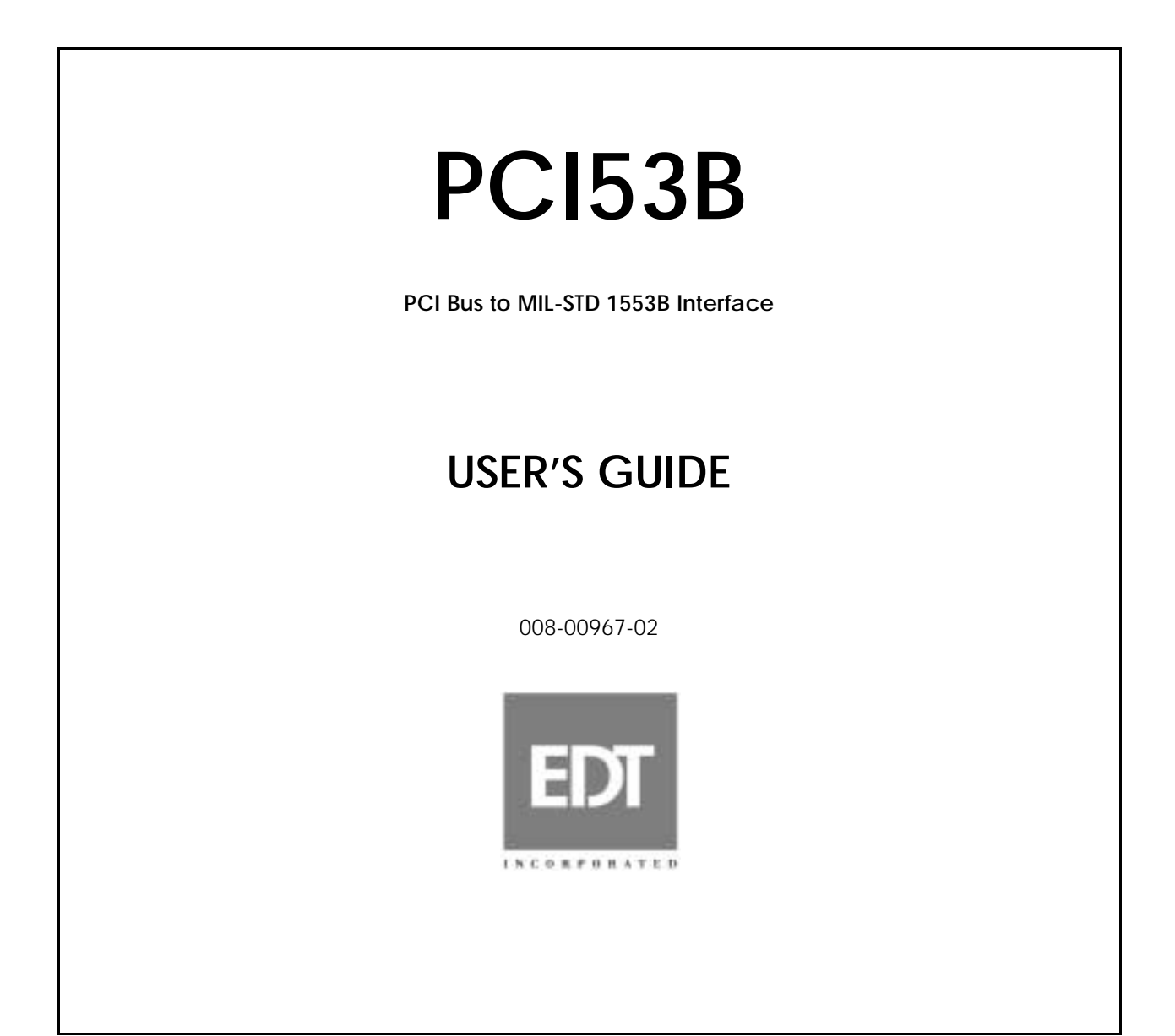

The information in this document is subject to change without notice and does not represent a commitment on the part of Engineering Design Team, Inc. The software described in this document is furnished under a license agreement or nondisclosure agreement. The software may be used or copied only in accordance with the terms of the agreement.

Engineering Design Team, Inc. ("EDT"), makes no warranties, express or implied, including without limitation the implied warranties of merchantibility and fitness for a particular purpose, regarding the software described in this document ("the software"). EDT does not warrant, guarantee, or make any representations regarding the use or the results of the use of the software in terms of its correctness, accuracy, reliability, currentness, or otherwise. The entire risk as to the results and performance of the software is assumed by you. The exclusion of implied warranties is not permitted by some jurisdictions. The above exclusion may not apply to you.

In no event will EDT, its directors, officers, employees, or agents be liable to you for any consequential, incidental, or indirect damages (including damages for loss of business profits, business interruption, loss of business information, and the like) arising out of the use or inability to use the software even if EDT has been advised of the possibility of such damages. Because some jurisdictions do not allow the exclusion or limitation of liability for consequential or incidental damages, the above limitations may not apply to you. EDT's liability to you for actual damages for any cause whatsoever, and regardless of the form of the action (whether in contract, tort [including negligence], product liability or otherwise), will be limited to \$50.

No part of this manual may be reproduced or transmitted in any form or by any means, electronic or mechanical, without the express written agreement of Engineering Design Team, Inc.

Copyright Engineering Design Team, Inc. 1997–2001. All rights reserved.

Sun, SunOS, SBus, SPARC, and SPARCstation are trademarks of Sun Microsystems, Incorporated.

Windows NT is a registered trademark of Microsoft Corporation.

Intel and Pentium are registered trademarks of Intel Corporation.

UNIX is a registered trademark of X/Open Company, Ltd.

OPEN LOOK is a registered trademark of UNIX System Laboratories, Inc.

Red Hat is a trademark of Red Hat Software, Inc.

IRex is a trademark of Silicon Graphics, Inc.

AIX is a registered trademark of International Business Machines Corporation.

Xilinx is a registered trademark of Xilinx, Inc.

Kodak is a trademark of Eastman Kodak Company.

The software described in this manual is based in part on the work of the independent JPEG Group.

EDT and Engineering Design Team are trademarks of Engineering Design Team, Inc.

# **Contents**

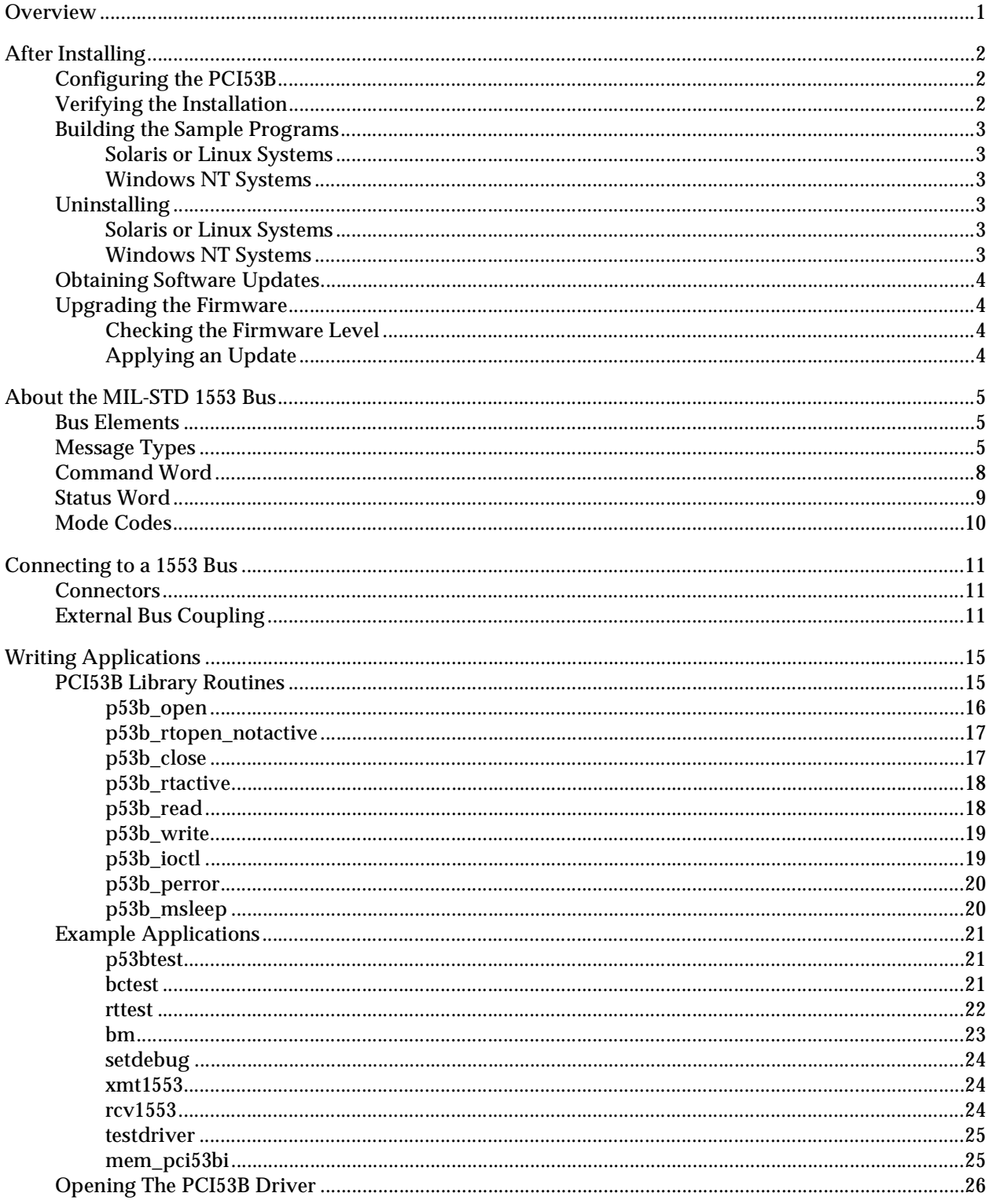

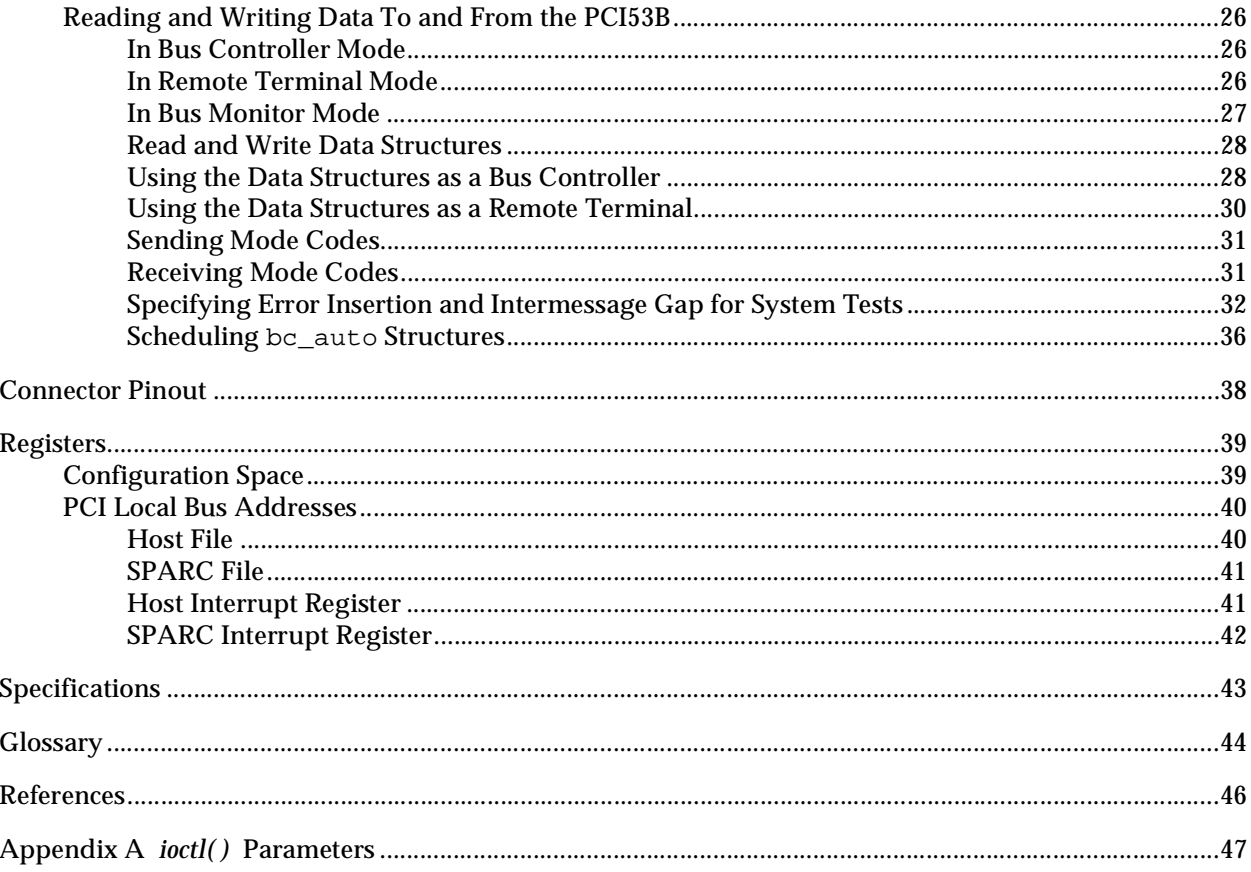

# **Tables**

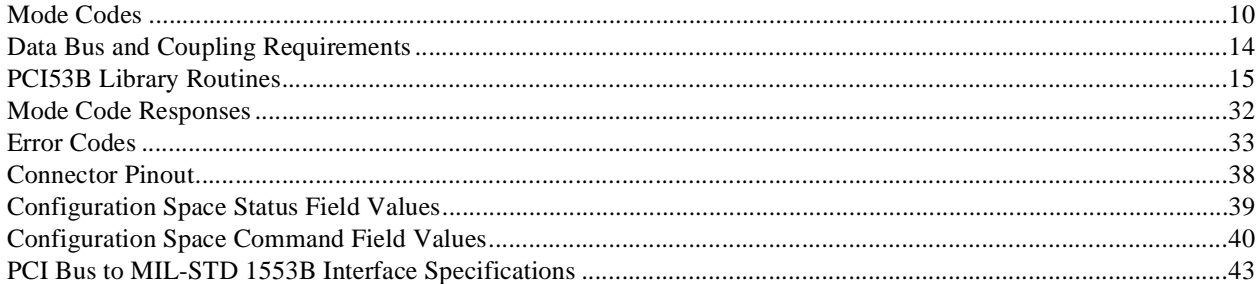

# **Figures**

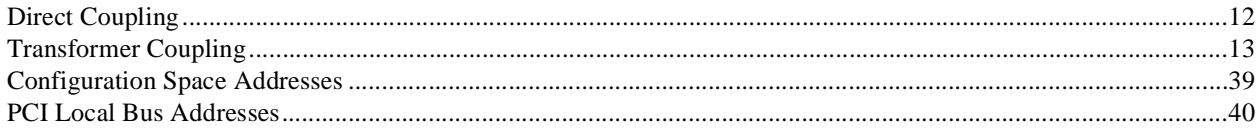

# <span id="page-6-0"></span>**Overview**

<span id="page-6-1"></span>MIL-STD-1553B is a 1 Mb per second serial bus interface used where reliability in extreme environments is essential, such as aircraft or satellites. It is typically used to configure a variety of sensors or subsystems and to report their status to a central controller.

The PCI53B PCI Bus to MIL-STD 1553B Interface allows you to connect a Sun workstation or Windows NT/2000 computer to a 1553B bus, or to use your host computer to emulate an entire 1553B bus system of 32 devices or fewer, including a bus controller, a bus monitor, and up to 31 remote terminals. The PCI53B has two channels for redundancy, an embedded SPARC microprocessor and 4 MB of onboard memory, and hardware support for timestamps of 1553B bus events. It includes a PCI Bus DMA master to transfer data between onboard memory and the host processor's main memory, under the control of the embedded SPARC microprocessor. It supports the full 1553B set of standard commands and subcommands.

<span id="page-6-2"></span>The PCI53B includes a loadable, configurable device driver and a wide variety of example applications that can be customized for many different purposes.

This document describes how to install the PCI53B bus interface, and write applications for it. It is divided into the following sections:

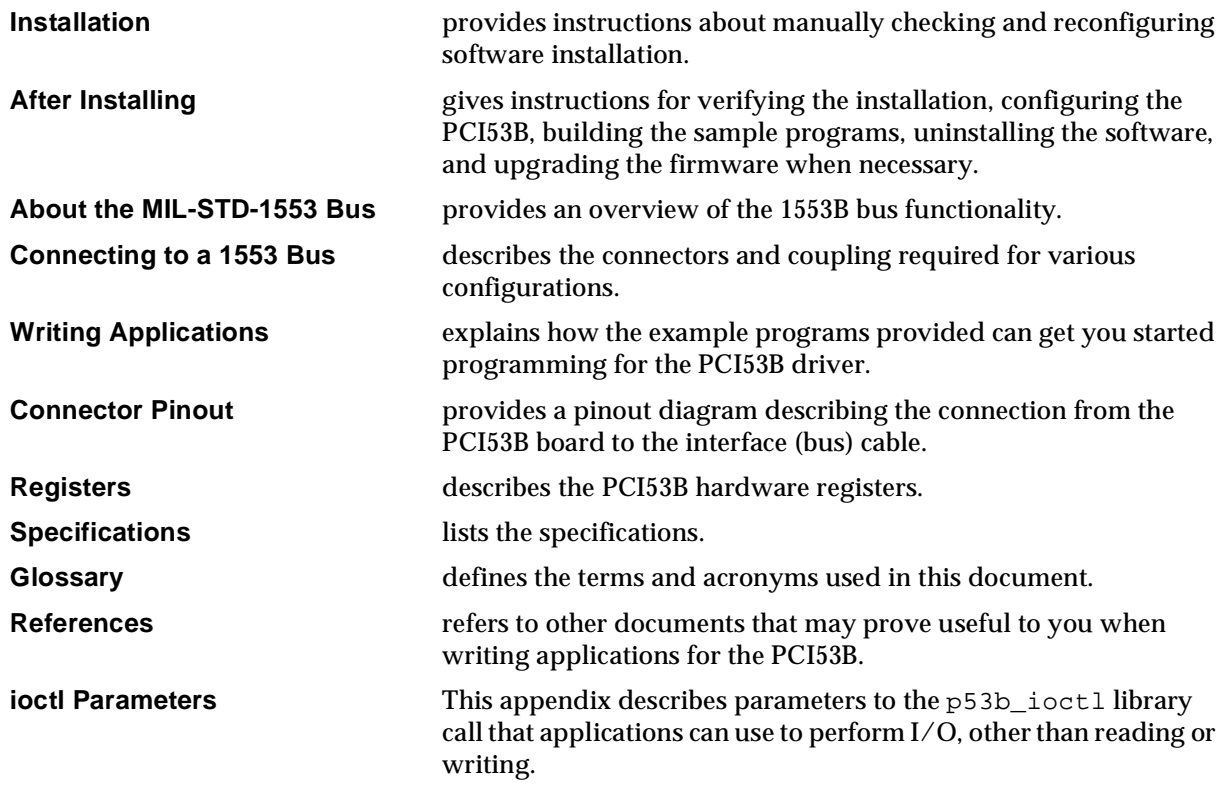

*NOTE Engineering Design Team can customize a PCI53B to detect any standard command or subcommand as illegal if your application requires it.*

# **Installation**

Refer to the separate document, Installation Instructions, for specific instructions on how to install the PCI53B hardware and software.

During software installation, the install program will check to see whether the current configuration of the PCI 53B is compatible with the system architecture. PCI53B boards are configured at the factory to run on either Sun Sparc or Intel X/86 system architecture, and if there is a conflict, you will be instructed to reconfigure the board.

You can also do the check and the reconfiguration manually after the software installation. To check the board's compatibility with the host architecture, go to /opt/EDTpdv (Unix/Linux), or bring up the P53b utilities command shell (Windows NT/2000), and run:

pdb checkver

To update the firmware for an X/86 host, run:

```
pdb update86
```
To update the firmware for a Sun host, run:

pdb updatesun

After running the update, you must shut down the system and cycle power in order for the changes to take effect.

# **After Installing**

After you've installed the PCI53B board and software, follow the instructions below to verify the installation. Then configure the board as a 1553A device, if necessary (the default is a 1553B), and build the sample programs.

# <span id="page-7-1"></span><span id="page-7-0"></span>**Configuring the PCI53B**

You can configure the PCI Bus to MIL-STD 1553B Interface to perform as a general-purpose 1553B interface with or without the broadcast address, or as a 1553A interface. The 1553B standard normally reserves bus address 31 to indicate a broadcast transaction, leaving addresses 0-30 as remote terminal (RT) addresses. The no-broadcast option does not reserve address 31 (all 32 bus addresses are available for remote terminals) but sacrifices the ability to broadcast to all RTs at once.

The default is a general-purpose 1553B interface with broadcast enabled. If this is acceptable, you need not configure the device.

To configure the device:

- 1. If you're on a Windows NT/2000 platform, run P53b Utilities.
- 2. At the DOS prompt (Windows NT/2000) or the shell prompt (Solaris or Linux), enter the command: embselect

3. Enter **1** for the firmware for the general-purpose 1553B interface; **2** for the 1553A; or **3** for the no-broadcast option.

<span id="page-8-4"></span>Other selections may be added for custom firmware options.

# <span id="page-8-0"></span>**Verifying the Installation**

To verify that installation was successful and that the PCI53B is operating correctly, run the p53btest board test as follows.

For Windows NT/2000:

- 1. Double-click on the P53b Utilities shortcut to open the PCI53B utility window.
- 2. Run the test:

p53btest -l 1

For Solaris or Linux:

- 1. Open a command-line window and cd to /opt/EDTp53b.
- 2. Run the test:

```
./p53btest -11
```
The -l 1 option specifies the number of loops of the test to run; here we specify 1 iteration.

# <span id="page-8-1"></span>**Building the Sample Programs**

## <span id="page-8-2"></span>**Solaris or Linux Systems**

To build any of the example programs on Solaris or Linux systems, enter the command:

<span id="page-8-3"></span>make file

where  $file$  is the name of the example program you wish to install.

To build and install all the example programs, enter the command:

make

All example programs display a message that explains their usage when you enter their names without parameters.

# <span id="page-9-9"></span><span id="page-9-0"></span>**Windows NT/2000 Systems**

To build any of the example programs on Windows NT/2000 systems:

- 1. Double-click the P53b Utilities icon to open the utility window.
- 2. Enter the command:

make file

where *file* is the name of the example program you wish to build.

To build and install all the example programs, simply enter the command:

make

All example programs display a message that explains their usage when you enter their names without parameters.

You can also build the sample programs by setting up your own projects in Windows Visual C++.

# <span id="page-9-1"></span>**Uninstalling**

# <span id="page-9-11"></span><span id="page-9-2"></span>**Solaris or Linux Systems**

To remove the PCI53B driver on Solaris or Linux systems:

- 1. Become root or superuser.
- 2. Enter:

```
pkgrm EDTp53b
```
For further details, consult your Solaris or Linux documentation, or call Engineering Design Team.

## <span id="page-9-3"></span>**Windows NT/2000 Systems**

<span id="page-9-7"></span>To remove the PCI53B toolkit on Windows NT/2000 systems, use the Windows NT/2000 Add/Remove utility. For further details, consult your Windows NT/2000 documentation.

# <span id="page-9-8"></span><span id="page-9-4"></span>**Obtaining Software Updates**

You can always get the most recent update of the software from our web site, *[http://www.edt.com](https://www.edt.com)*. See the document titled *Contact Us.*

# <span id="page-9-10"></span><span id="page-9-5"></span>**Upgrading the Firmware**

After upgrading to a new device driver, it may sometimes also be necessary to upgrade the PCI interface PROM. If so, the *readme* file will say so.

To use the following commands, first get a command-line prompt in the EDT directory:

- If you're using Windows NT/2000, double-click on the P53B Utilities shortcut.
- If you're using Solaris or Linux, cd to /opt/EDTp53b.

# <span id="page-10-0"></span>**Checking the Firmware Level**

To check the firmware level, use the pdb utility:

- 1. At the command-line prompt, enter: pdb
- 2. At the ":" prompt, enter:

fv

You should see the following. If not, contact EDT for a firmware update.

Checking xilinx rev Version 3 pci xilinx sector 6: p03z.lca b 4013EPQ240 c 99/03/09 d 16:40:03 e sector 7: p03z.lca b 4013EPQ240 c 99/03/09 d 16:40:03 e

3. To exit from pdb, enter

q

# <span id="page-10-1"></span>**Applying an Update**

To update the firmware use enter:

pdb updateall

# <span id="page-11-0"></span>**About the MIL-STD 1553 Bus**

<span id="page-11-8"></span>The MIL-STD 1553 bus, revision B, is a differential serial bus interface used in military equipment. The 1 Mb-per-second bus usually has redundant channels. It has been used in research and development, as well as production systems, to integrate target, weapons and system status. For the complete specification and implementation handbook, see the section entitled **References**.

# <span id="page-11-1"></span>**Bus Elements**

Each 1553 bus comprises the following elements:

- a bus controller (BC).
- one or more remote terminals (RT)
- the bus itself (cable, couplers and connectors), and
- a bus monitor (BM), which is optional.

A bus can have only one active bus controller at a time. The BC explicitly manages all data transfers on the bus using a command/response protocol. Bus controller responsibility can be transferred from unit to unit using mode codes—a capability referred to as *dynamic bus control*—although some systems explicitly disallow this. The BC initiates a transfer by sending a command word followed by data, if required. The selected RT responds with status and data, if required.

<span id="page-11-5"></span>Each remote terminal on the bus has a unique address. The bus controller selects a remote terminal using five bits of the command word. Of the 32 RT addresses, address 31 is normally reserved for broadcasting a transmission to all RTs. Consequently, no more than 31 RTs are allowed on a 1553 bus, unless the bus is configured in "no-broadcast" mode. Within the command word, five more bits are reserved for selecting one of 32 subaddresses. Two subaddresses (0 and 31) are reserved to flag a mode code transmission under the 1553B specification, only one subaddress (0) is reserved under the 1553A specification. Each of the remaining subaddresses can contain up to thirty-two 16-bit data words. A remote terminal needs to implement only the subaddresses and data words required for its function.

<span id="page-11-3"></span>The bus itself is a (redundant) pair of controlled-impedance differential cables. These cables are terminated at both ends with resistors valued at the characteristic impedance. The remote terminals and bus controller are connected to the bus using either a direct connection or a transformer-coupled connection. The cable for the direct connection, if allowed, must not be longer than one foot. For longer distances, a transformer coupling must be used, and in most applications a transformer connection is required to enhance bus reliability.

<span id="page-11-6"></span><span id="page-11-4"></span>A bus monitor can be used to monitor all bus traffic. This information can be used for development or diagnostics.

The PCI53B can be configured to operate as any or all of the 31 possible remote terminals (or 32 in nobroadcast mode), the bus controller, and a bus monitor, all independently and concurrently.

# <span id="page-11-7"></span><span id="page-11-2"></span>**Message Types**

The 1553 bus uses ten message types, whose format is shown below. Each box represents  $20 \mu s$  on the bus: 3 µs for synchronization and word identification (whether the word represents data or a command), 16 µs

to transmit the command or data, and 1 µs for parity. Response time is 4–12 µs, and intermessage time is any amount of time longer than  $4 \mu s$ .

# <span id="page-13-1"></span>**BC to RT Transfer**

<span id="page-13-5"></span><span id="page-13-4"></span>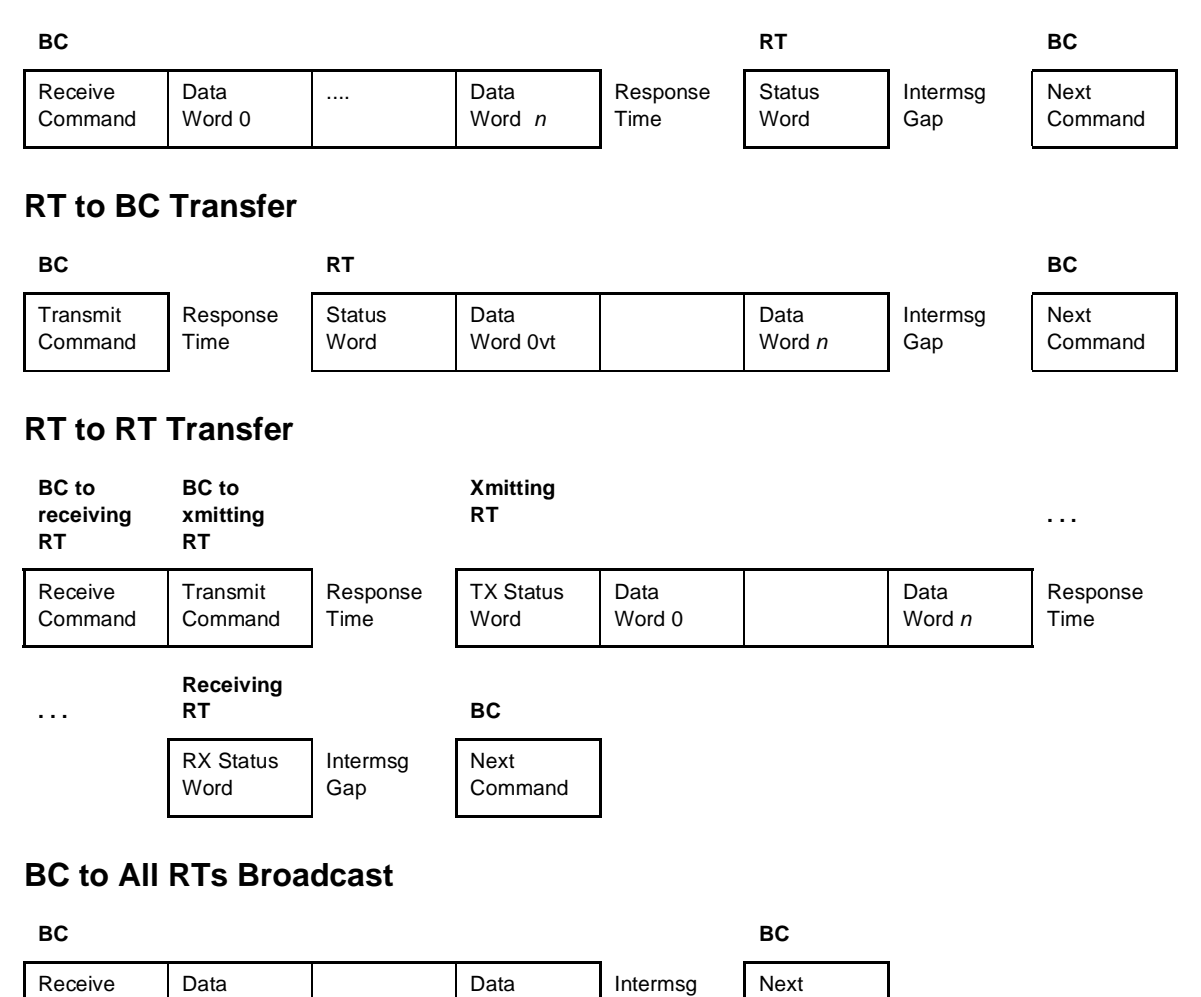

# **RT to All Other RTs Broadcast**

Word 0

Command

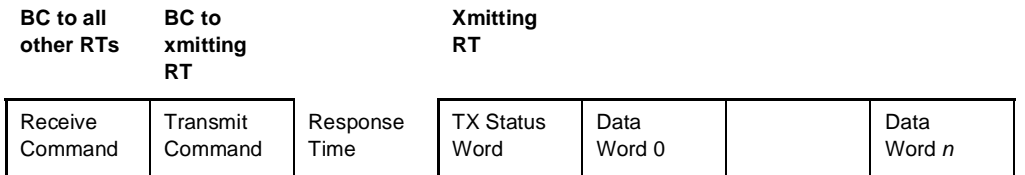

<span id="page-13-3"></span><span id="page-13-2"></span><span id="page-13-0"></span>Word n

Gap

Command

## **Mode Command—No Data Word**

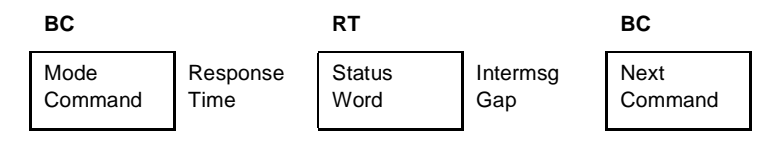

# <span id="page-14-9"></span>**Mode Command—Data Word RT Transmit**

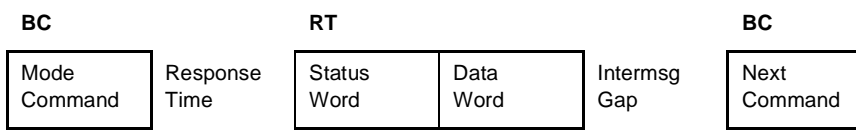

# <span id="page-14-8"></span>**Mode Command—Data Word RT Receive**

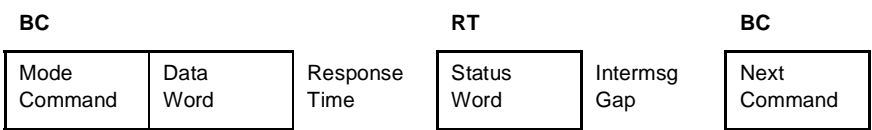

# **Broadcast Mode Command—No Data Word**

<span id="page-14-7"></span>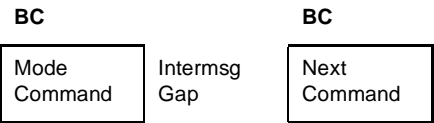

# **Broadcast Mode Command—Data Word RT Receive**

<span id="page-14-6"></span>**BC BC**

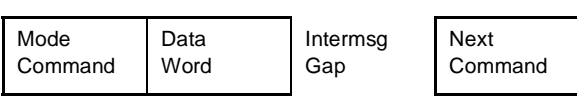

# <span id="page-14-0"></span>**Command Word**

<span id="page-14-1"></span>The command word contains 16 active bits, three sync bits and a parity bit. The sync bits tag the word as a command word. The bits are defined below in the reverse order transmitted.

<span id="page-14-5"></span><span id="page-14-4"></span><span id="page-14-3"></span><span id="page-14-2"></span>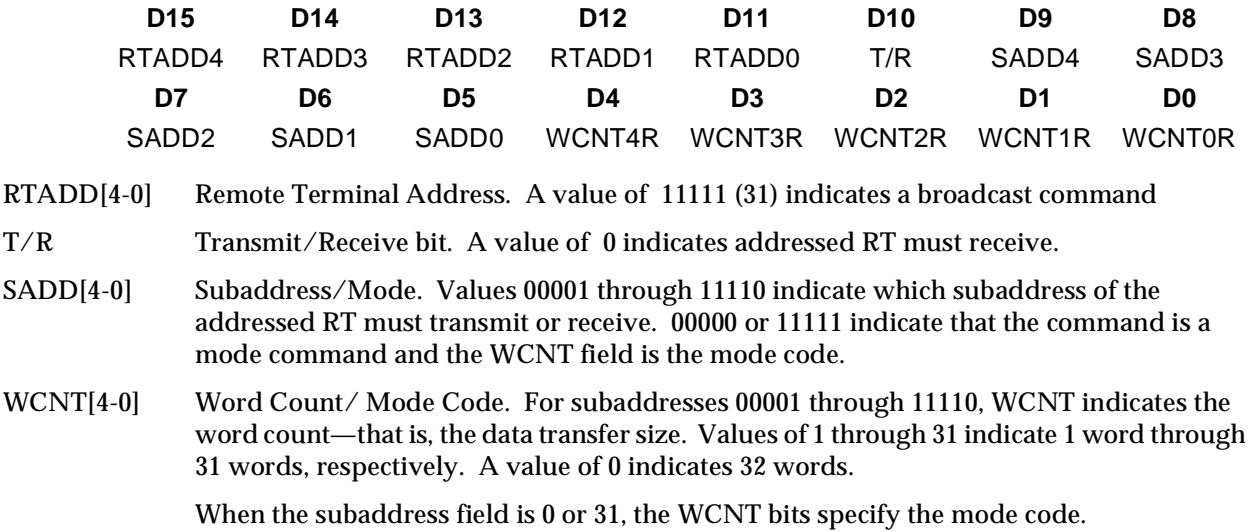

# <span id="page-15-0"></span>**Status Word**

<span id="page-15-6"></span>The status word contains 16 active bits, three sync bits and a parity bit. The sync bits tag the word as a status word. The bits are defined below in the reverse order transmitted.

<span id="page-15-10"></span><span id="page-15-9"></span><span id="page-15-8"></span><span id="page-15-7"></span><span id="page-15-5"></span><span id="page-15-4"></span><span id="page-15-3"></span><span id="page-15-2"></span><span id="page-15-1"></span>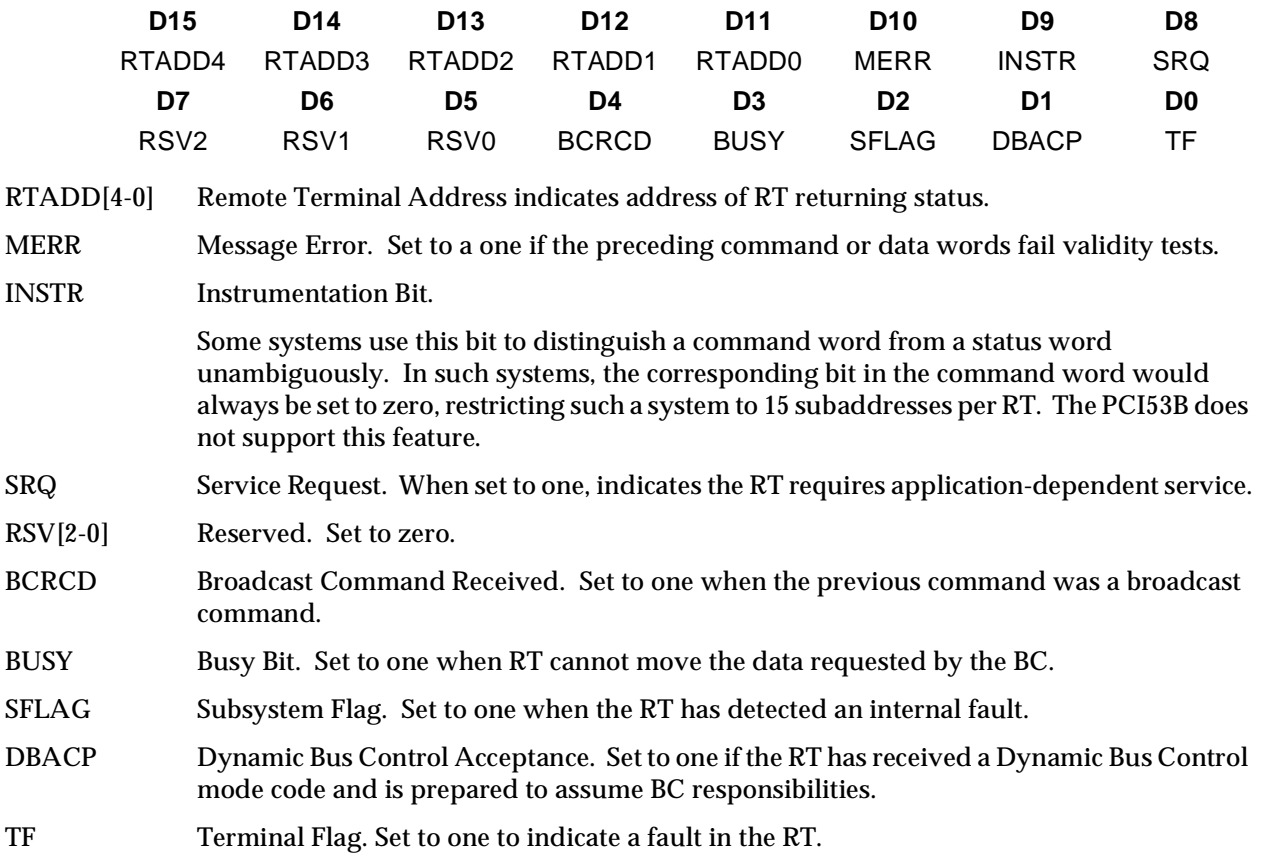

# <span id="page-16-2"></span><span id="page-16-0"></span>**Mode Codes**

<span id="page-16-17"></span><span id="page-16-15"></span><span id="page-16-11"></span><span id="page-16-8"></span><span id="page-16-6"></span><span id="page-16-5"></span><span id="page-16-4"></span><span id="page-16-3"></span>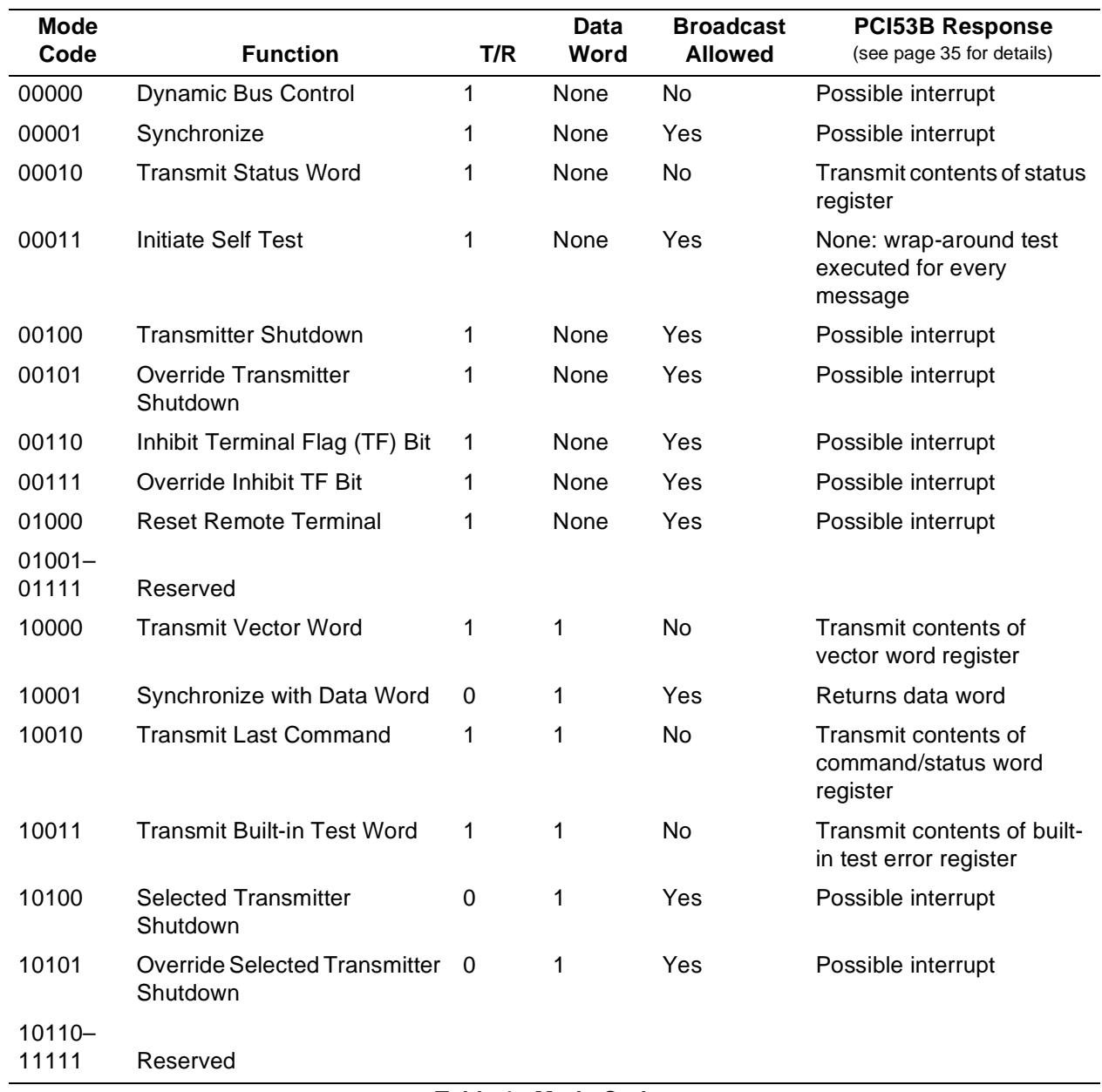

Mode codes allow the BC to control the mode and operation of the bus and obtain diagnostic information.

<span id="page-16-16"></span><span id="page-16-14"></span><span id="page-16-13"></span><span id="page-16-12"></span><span id="page-16-10"></span><span id="page-16-9"></span><span id="page-16-7"></span><span id="page-16-1"></span>**Table 1. Mode Codes**

# <span id="page-17-0"></span>**Connecting to a 1553 Bus**

The MIL-STD 1553 specification (see **References,** page [50\)](#page-55-0) covers the physical design of the bus in detail. This document discusses a typical bus, a 78- $\Omega$  twinaxial cable—a 100% shielded cable with two signal wires—terminated at both ends with 78-Ω resistors. At each tap point for a subsystem, a transformer and another twinaxial cable—the stub—is connected to the subsystem.

<span id="page-17-5"></span><span id="page-17-3"></span>Resistance can vary between 70–85  $\Omega$ , but the resistors terminating both ends must match the resistance of the cable.

<span id="page-17-9"></span>The transformer is chosen so that the subsystem presents very little load on the bus at the frequency of bus operation.

# <span id="page-17-1"></span>**Connectors**

The primary and secondary bus connectors are three-lug concentric triaxial type, part number Trompeter BJ76. A good source for small quantities of mating connectors is Trompeter Electronics of Westlake Village, CA, (818) 707-2020, *[http://www.trompeter.com](http://www.trompeter.com/)*. The exact mating part number depends on your cable. Typical cable assemblies are Trompeter PTWY series.

<span id="page-17-6"></span>To determine the connector required to connect the stub to the bus, consult your system configuration.

If you are using the PCI53B to emulate an entire 1553 system, including the bus controller, remote terminals, and bus monitors, place a 35–43  $\Omega$  termination resistor on both outputs. For example, a 40  $\Omega$  resistor is available from Trompeter Electronics. The part number is TNG-1-1-40. Other suitable parts can be found in the TNG-1-1-*n* series, where *n* is the resistance.

<span id="page-17-8"></span>If you wish merely to connect the PCI53B to one other 1553 device, use two Trompeter TNG-2-*n* resistors, where *n* is the resistance. Make sure that the resistance of the terminations matches the resistance of the cable. For example, use Trompeter part number is TNG-2-78 and a 78  $\Omega$  cable.

# <span id="page-17-2"></span>**External Bus Coupling**

<span id="page-17-7"></span>A good source of couplers and terminators is Technitrol of Philadelphia, PA, (215) 426-9105, *[http://www.technitrol.com](http://www.technitrol.com/)*.

Have the software select a direct-coupled connection if the length of the stub (the length from the wire to the board) is one foot or less. Direct-coupled connections can be smaller, lighter, cheaper, and perhaps simpler than transformer-coupled connections, although this is not always the case. However, they are significantly less robust, as a short circuit in the cable or device can cause the bus to fail. For this reason, most applications require transformer coupling.

Use the supplied setdebug utility to change between a direct-coupled connection and a transformercoupled connection. On Windows, double-click the P53b Utilities icon to open the command window.

<span id="page-17-4"></span>setdebug -C direct

where *direct* is 1 for direct-coupled or 0 for transformer-coupled.

Direct coupling is shown in the figure below.

<span id="page-18-1"></span>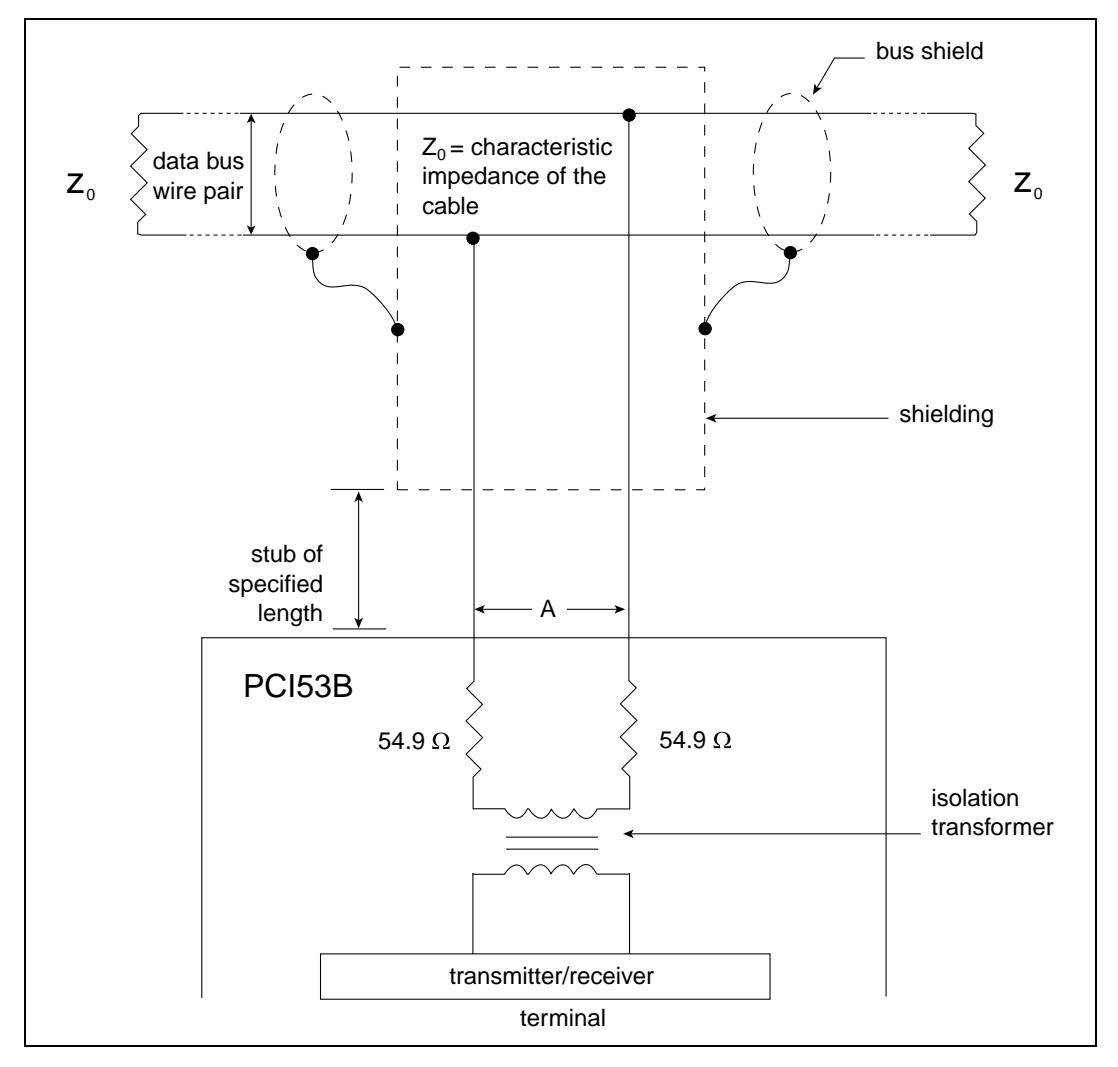

<span id="page-18-0"></span>**Figure 1. Direct Coupling**

A transformer-coupled connection increases the possible length of the stub to 20 feet, as well as increasing robustness by protecting the bus from short circuits in the device or cable.

Transformer coupling is shown in the figure below.

<span id="page-19-2"></span><span id="page-19-1"></span>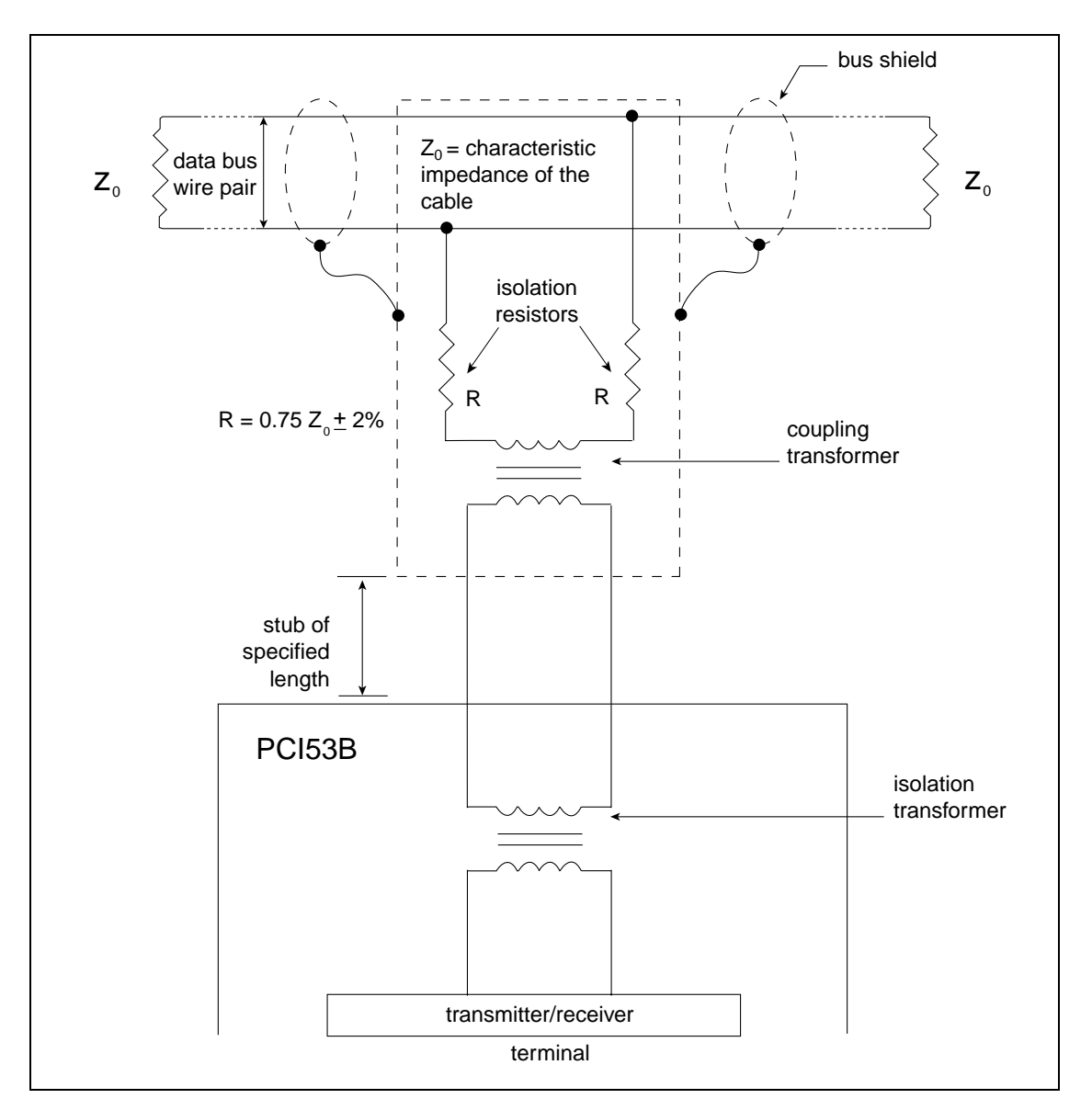

<span id="page-19-0"></span>**Figure 2. Transformer Coupling**

<span id="page-20-1"></span>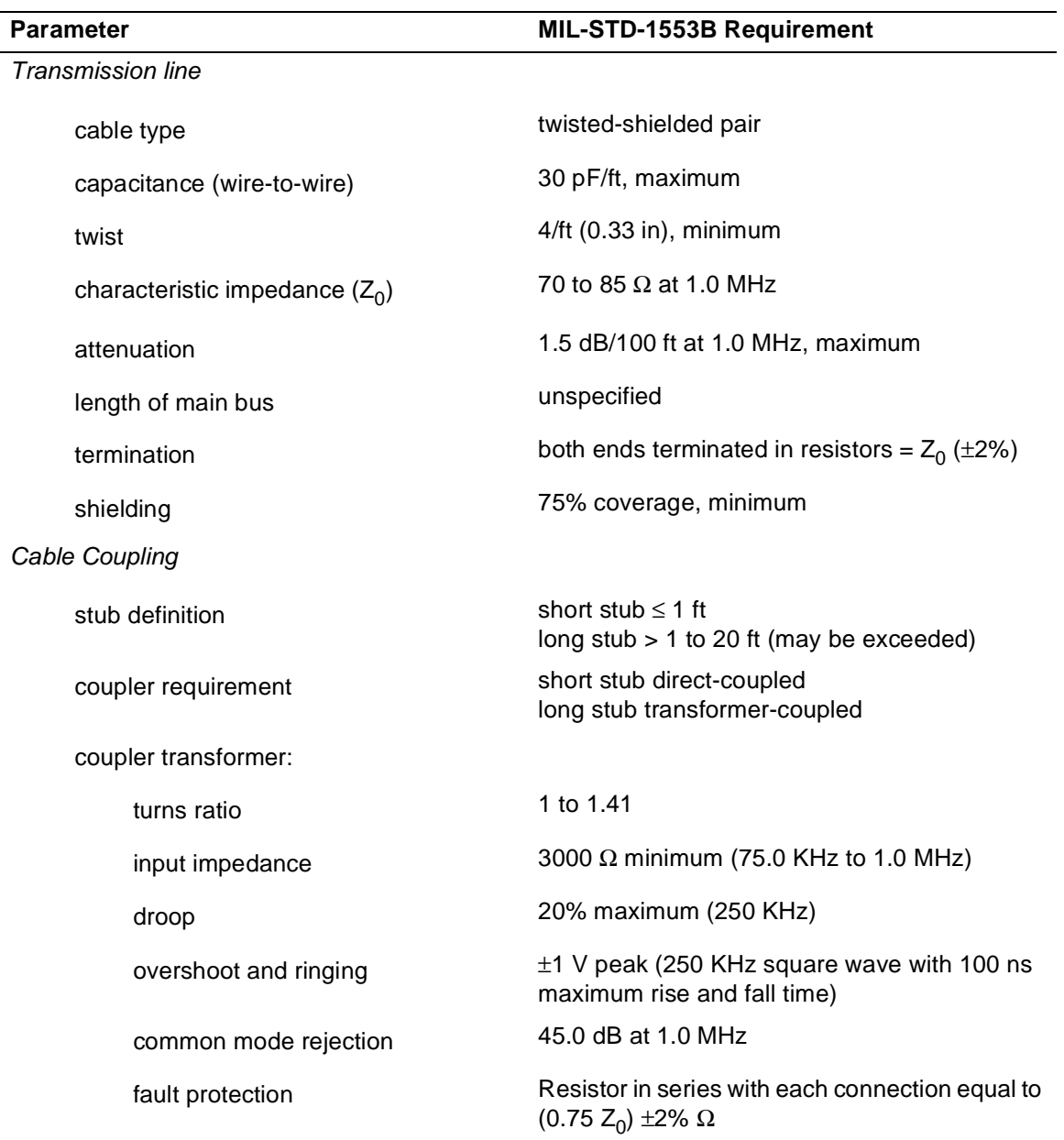

The table below summarizes the physical requirements of the data bus and coupling.

<span id="page-20-0"></span>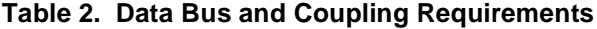

# <span id="page-21-0"></span>**Writing Applications**

The PCI53B includes a library of routines to use in your applications, and various example applications. These are described below.

A basic PCI53B application has the following elements:

- a #include "edtinc.h" statement
- a p53b\_open( ) library call with the unit number and bus element; for example:

```
p53b_open(0, RT_7)
```
Bus elements can be one of BUS\_CONTROLLER, BUS\_MONITOR, or RT\_0–RT\_30.

### *NOTE If you've configured the PCI53B to run in no-broadcast mode, as described in ["Building the Sample](#page-8-1) [Programs" on page 3](#page-8-1),* RT31 *is also a legal bus element.*

- p53b\_read() and p53b\_write() library calls to transfer data between bus elements.
- p53b\_ioctl( ) library call to configure, query, or control the device.

On Solaris or Linux platforms, p53b\_ioctl( ) makes *ioctl* system calls. On Windows NT/2000 platforms, it performs comparable functions.

• a  $p53b$  close() library call to close the device during execution, if necessary. The device is automatically closed when the program exits.

# <span id="page-22-0"></span>**PCI53B Library Routines**

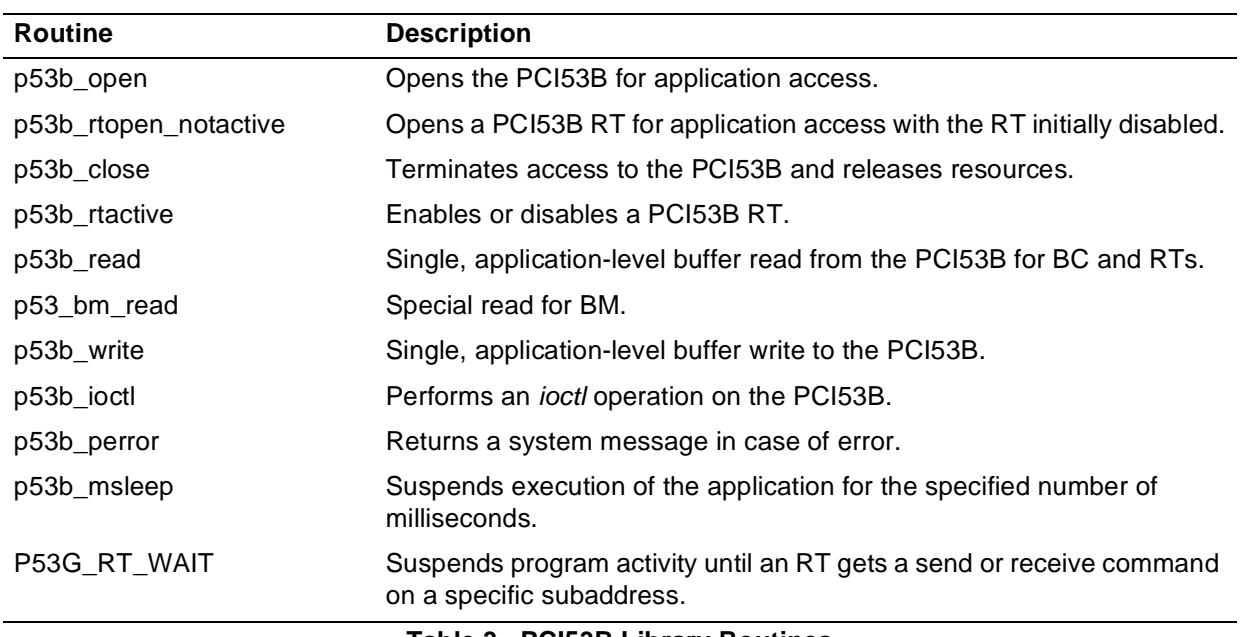

<span id="page-22-4"></span><span id="page-22-3"></span>The following library routines are included with the PCI53B software.

### **Table 3. PCI53B Library Routines**

## <span id="page-22-5"></span><span id="page-22-2"></span><span id="page-22-1"></span>**p53b\_open**

### **Description**

Opens the specified PCI53B bus element device, and sets up the device handle.

## **Syntax**

#include "edtinc.h"

EdtDev p53b\_open(int unit, int BUS\_EL);

### **Arguments**

*unit* specifies the device unit number *BUS\_EL* The bus element to open. One of: BUS\_CONTROLLER BUS\_MONITOR RT\_0–RT\_30

*NOTE If you've configured the PCI53B to run as a 1553A (in no-broadcast mode), as described in ["Building the](#page-8-1) [Sample Programs" on page 3](#page-8-1),* RT\_31 *is also a legal bus element.*

### **Return**

A handle of type (EdtDev \*), or NULL if error. (The structure definition for (EdtDev \*) is included in edtinc.h.) If an error occurs, call p53b\_perror() for the system error message. The device name for the PCI53B is "p53b". Once opened, use the device handle to perform I/O using p53b\_read(), p53b\_write(), p53b\_ioctl(), and other input-output library calls.

# <span id="page-23-3"></span><span id="page-23-0"></span>**p53b\_rtopen\_notactive**

## **Description**

Opens the specified PCI53B remote terminal device initially disabled, and sets up the device handle. To enable the RT after configuring it, use p53b\_rtactive().

## **Syntax**

#include "edtinc.h"

EdtDev p53b\_open(int unit, int BUS\_EL);

### **Arguments**

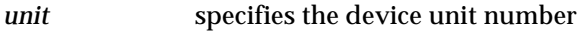

*BUS\_EL* The bus element to open. One of:

RT\_0–RT\_30

*NOTE If you've configured the PCI53B to run as a 1553A (in no-broadcast mode), as described in ["Building the](#page-8-1) [Sample Programs" on page 3](#page-8-1),* RT\_31 *is also a legal bus element.*

## **Return**

A handle of type (EdtDev  $\star$ ), or NULL if error. (The structure definition for (EdtDev  $\star$ ) is included in edtinc.h.) If an error occurs, call  $p53b$  perror() for the system error message. The device name for the PCI53B is "p53b". Once opened, use the device handle to perform I/O using  $p53b$ \_read(), p53b\_write(), p53b\_ioctl(), p53b\_rtactive(), and other input-output library calls.

## <span id="page-23-2"></span><span id="page-23-1"></span>**p53b\_close**

## **Description**

Shuts down all pending I/O operations, closes the device and frees all driver resources.

## **Syntax**

```
#include "edtinc.h"
```
int p53b\_close(EdtDev \*p53b\_p);

## **Arguments**

*p53b\_p* PCI53B device handle returned from edt\_open.

## **Return**

0 on success;  $-1$  on error. If an error occurs, call  $p53b$  perror() to get the system error message.

## <span id="page-24-2"></span><span id="page-24-0"></span>**p53b\_rtactive**

### **Description**

Activates (enables) or deactivates (disables) an RT. This routine is useful to activate an RT after calling p53b\_rtopen\_notactive() to open the RT without activating it initially.

### **Syntax**

#include "edtinc.h"

int p53b\_rtactive(EdtDev \*p53b\_p, int active);

### **Arguments**

p53b\_p PCI53B device handle returned from edt\_open or p53b\_rtopen\_notactive.

*active*  $1 =$  activate the device:  $0 =$  deactivate it.

#### **Return**

0 on success; –1 on error. If an error occurs, call p53b\_perror() to get the system error message.

# <span id="page-24-3"></span><span id="page-24-1"></span>**p53b\_read**

### **Description**

Performs a read on the PCI53B. For those on UNIX systems, the UNIX 2 GB file offset bug is avoided during large amounts of input or output, that is, reading past  $2^{31}$  bytes does not fail. This call is not multibuffering, and no transfer is active when it completes.

### **Syntax**

```
#include "edtinc.h"
```
int p53b\_read(EdtDev \*p53b\_p, void \*buf, int size);

### **Arguments**

p53b\_p PCI53B device handle returned from p53b\_open **buf** address of buffer to read into *size* size of read in bytes

### **Return**

If successful, it always returns the size in bytes that was passed in; –1 is returned in case of error. Call edt\_perror() to get the system error message.

## **p53b\_bm\_read**

## **Description**

Performs a read on the bus monitor. Always use this option if you use a bus monitor. p53b read uses a constant size when returning information; p53b\_bm\_read uses varying sizes when returning information, and only returns what is available from the bus monitor.

## **Syntax**

#include "edtinc.h"

int p53b\_bm\_read(EdtDev \*p53b\_p, void \*buf, int size);

### **Arguments**

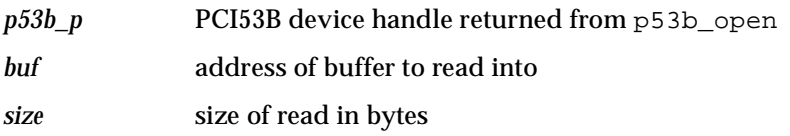

### **Return**

The number of bytes available from the Bus Monitor<sup>\*</sup>;  $-1$  is returned in case of error. Call  $edt\_perror()$ to get the system error message.

\* The Bus Monitor fills the buffer with q\_elem structures. The return value is the number of q\_elem structures multiplied by the number of bytes per q\_elem structure.

## <span id="page-25-1"></span><span id="page-25-0"></span>**p53b\_write**

### **Description**

Perform a write on the PCI53B. For those on UNIX systems, the UNIX 2 GB file offset bug is avoided during large amounts of input or output; that is, writing past  $2^{31}$  does not fail. This call is not multibuffering, and no transfer is active when it completes.

## **Syntax**

```
#include "edtinc.h"
```
int p53b\_write(EdtDev \*p53b\_p, void \*buf, int size);

### **Arguments**

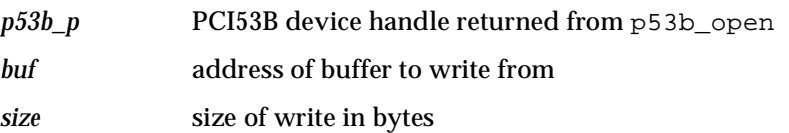

### **Return**

The number of bytes successfully transferred;  $-1$  is returned in case of error. Call edt perror() to get the system error message.

# <span id="page-26-5"></span><span id="page-26-0"></span>**p53b\_ioctl**

### **Description**

Performs the specified input-output control operation on the open device.

### **Syntax**

#include "edtinc.h"

int p53b\_write(EdtDev \*p53b\_p, int ioctl\_cmd, void\* arg);

### **Arguments**

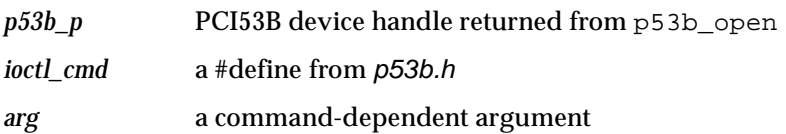

### **Return**

0 on success; –1 on error. If an error occurs, call p53b\_perror() to get the system error message.

## <span id="page-26-4"></span><span id="page-26-1"></span>**p53b\_perror**

### **Description**

Formats and prints a system error.

### **Syntax**

```
#include "edtinc.h"
```

```
void
p53b_perror(char *errstr)
```
### **Arguments**

*errstr* Error string to include in the printed error output.

### **Return**

No return value.

# <span id="page-26-3"></span><span id="page-26-2"></span>**p53b\_msleep**

### **Description**

Suspends execution of the application for the specified number of milliseconds.

## **Syntax**

```
#include "edtinc.h"
void
p53b_msleep(int msecs)
```
### **Arguments**

*msecs* The number of milliseconds to suspend execution of the application.

# **Return**

No return value.

# **P53G\_RT\_WAIT**

### **Description**

Suspends program activity until a remote terminal gets a send or receive command on a specific subaddress. The P53G\_RT\_WAIT command accepts a pointer to a 'struct rt\_wait.' This structure contains three receive and three transmit masks to indicate which subaddresses you want to target. Masks are declared as unsigned 32-bit integers.

### **Syntax**

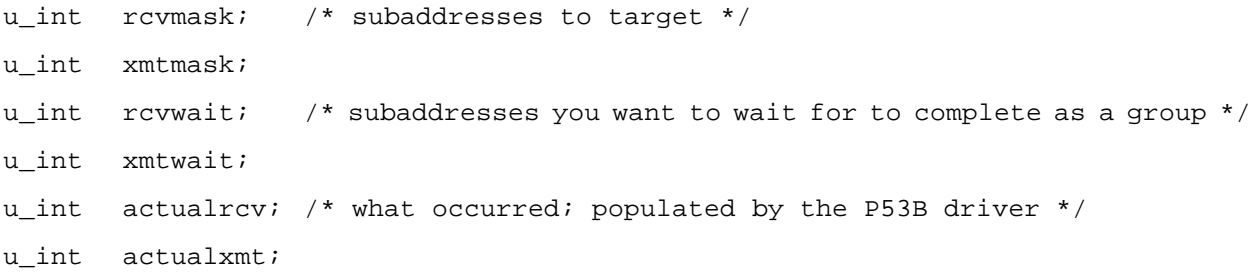

Bits in these masks are arranged so that the least significant bit corresponds to subadddress 0, and the most significant bit corresponds to subaddress 31. If you want to target a subaddress 23, for example, set the bit in the rcvmask as follows:

```
struct rt wait rtw = \{0, 0, 0, 0, 0, 0\};
int sa = 23;
rtw.rcvmask = (1<< (sa - 1));
```
Or turn off the bit:

rtw.rcvmask  $\&=$   $\sim$  (1<< (sa - 1));

Set the bits in rcvmask and xmtmask for the subaddresses you want to target. P53G\_RT\_WAIT will block until one of these subaddresses gets a receive (rcvmask) or transmit (smtmask) command from the bus controller.

If you want to wait for a group of subaddresses to change, set the bits in rcvwait and xmtwait. P53G\_RT\_WAIT will blcok until all these subaddresses get transmit or receive commands.

When P53G\_RT\_WAIT returns, actualrcv and actualxmt will contain bits set to those subaddresses that have changed. The following can be called to update the rt buf structures or send new data to be transmitted:

```
p53b_ioctl(p53b_p, P53G_RT_RCVUPDT, &rt_buf);
p53b_ioctl(p53b_p, P53G_RT_XMTUPDT, &rt_buf);
```
As a special case, rcymask and xmtmask can be set to zero and P53G\_RT\_WAIT can be called to check actualrcv and actualxmt for changes without waiting.

See rttest.c for example usage.

### **Return**

The return value from *p53b\_ioctl*; zero is returned if successful, -1 is returned in case of error. Call edt\_msg\_perror() to get the system error message.

# <span id="page-28-0"></span>**Example Applications**

To help you get started, several example applications have been provided. Many are explained below.

## <span id="page-28-7"></span><span id="page-28-1"></span>**p53btest**

Demonstrates all functions of the PCI53B device driver, including error insertion and specifying the intermessage gap.

<span id="page-28-6"></span><span id="page-28-5"></span>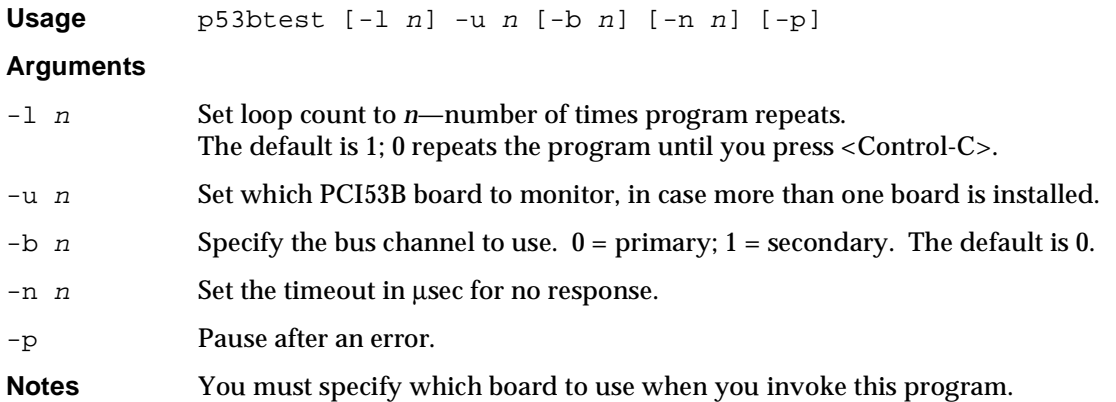

## <span id="page-28-3"></span><span id="page-28-2"></span>**bctest**

Demonstrates bus controller transmitting and receiving data.

<span id="page-28-4"></span>**Usage** bctest  $-x$  |  $-r$  [-1 n]  $[-w \; n]$  [-s n]  $[-t \; n]$  [-b n]  $[-w \; n]$  [-R n]

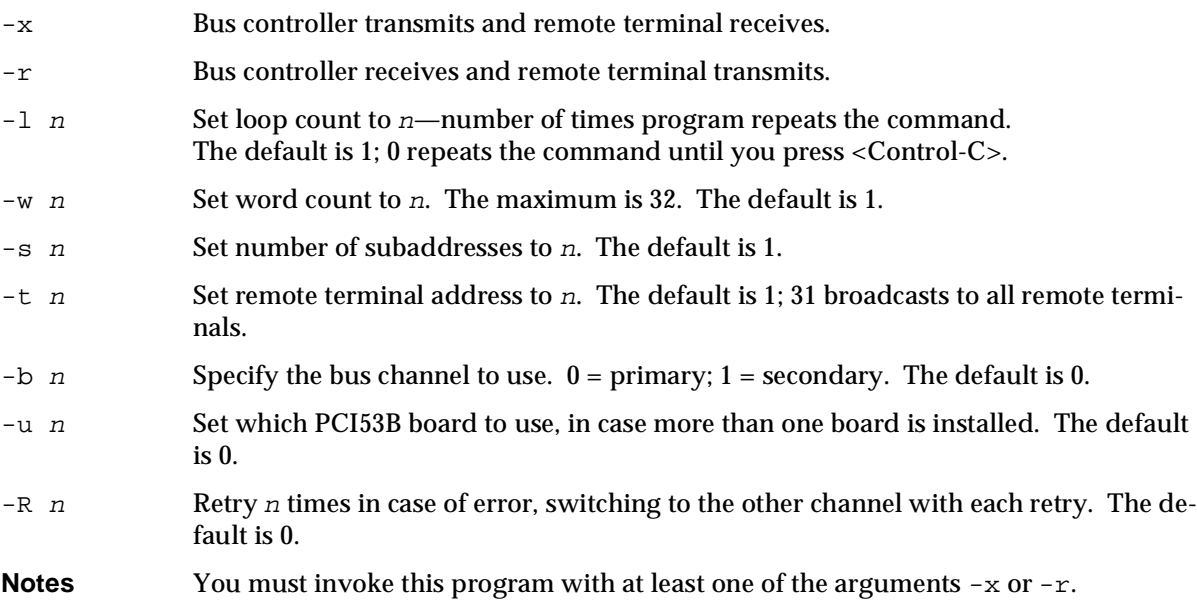

## <span id="page-29-2"></span><span id="page-29-0"></span>**rttest**

Demonstrates remote terminal transmitting and receiving data.

<span id="page-29-1"></span>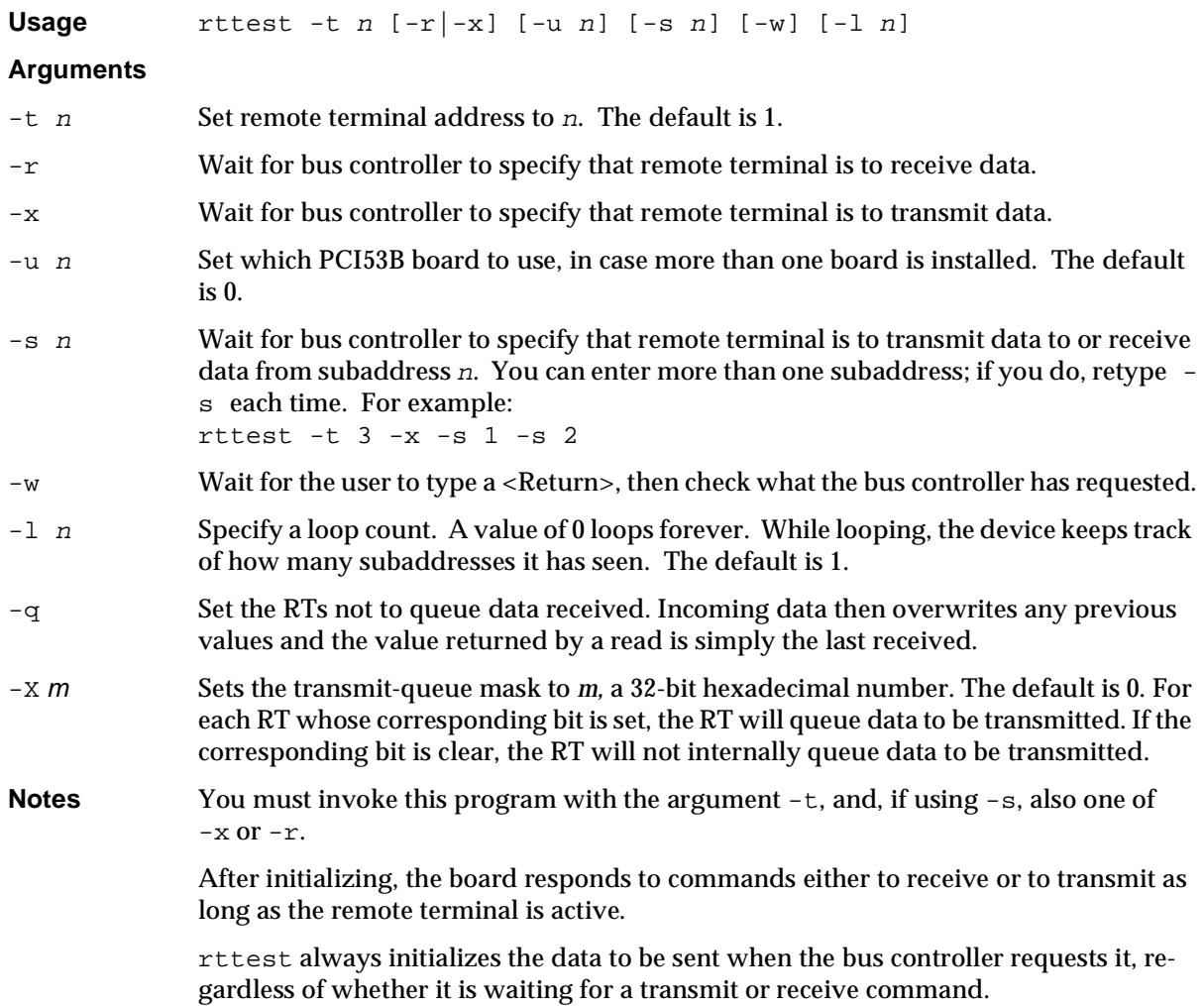

# <span id="page-30-1"></span><span id="page-30-0"></span>**bm**

Demonstrates monitoring of all data on the 1553 bus or data transmitted by the specified PCI53B only.

<span id="page-30-2"></span>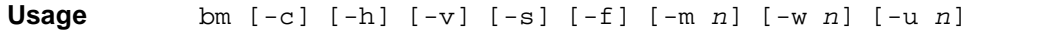

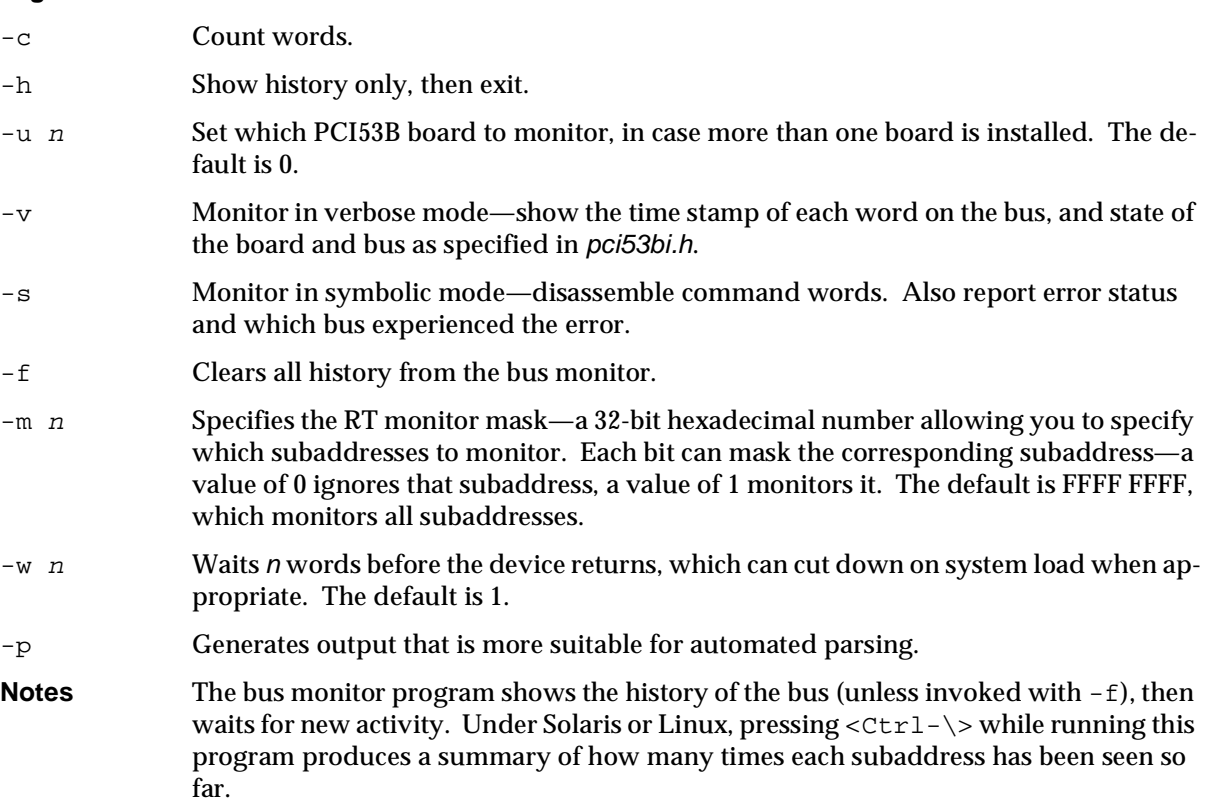

## <span id="page-31-7"></span><span id="page-31-0"></span>**setdebug**

Sets the debugging level and the interrupt debug level.

<span id="page-31-5"></span>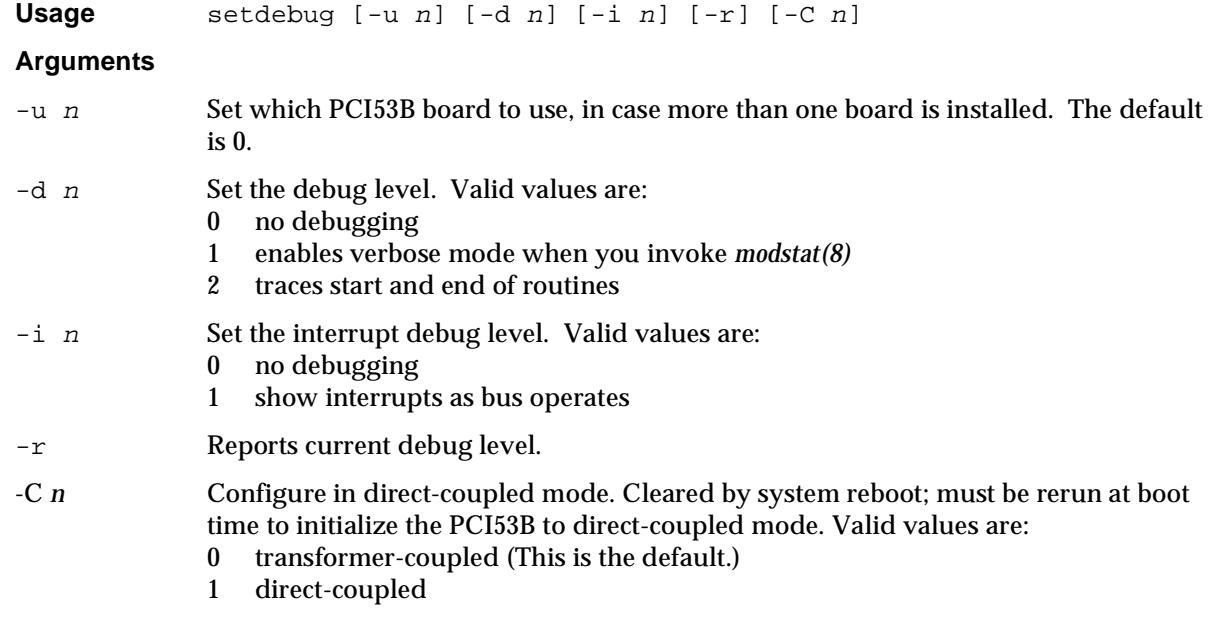

# <span id="page-31-8"></span><span id="page-31-1"></span>**xmt1553**

Places *stdin* into the data words of RT receive commands and outputs them to the 1553B bus. Use this program as a companion to rcv1553.

<span id="page-31-3"></span>**Usage** xmt1553 [-u n] [-b n] -t n

### **Arguments**

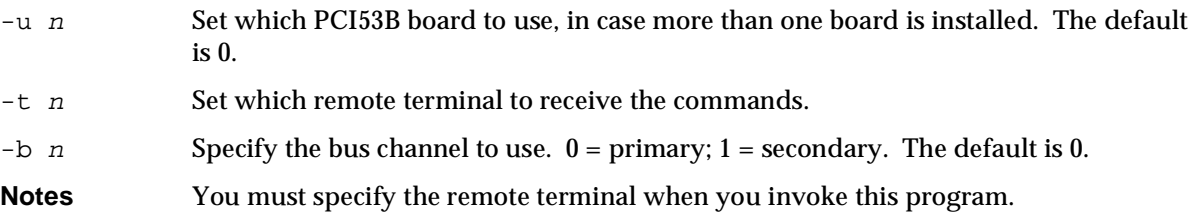

# <span id="page-31-6"></span><span id="page-31-2"></span>**rcv1553**

As a remote terminal, receives commands from the 1553B bus and copies the data words contained therein to *stdout*. Use this program as a companion to xmt1553.

<span id="page-31-4"></span>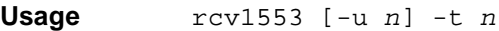

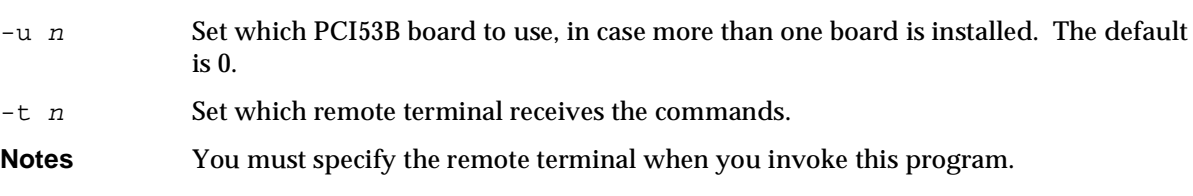

## <span id="page-32-5"></span><span id="page-32-0"></span>**testdriver**

Demonstrates continuous double-buffered bc\_auto structure execution.

```
Usage testdriver [-u n] [-v] [-n n] [-l n] [-w n] [-s n] [-S]
```
#### **Arguments**

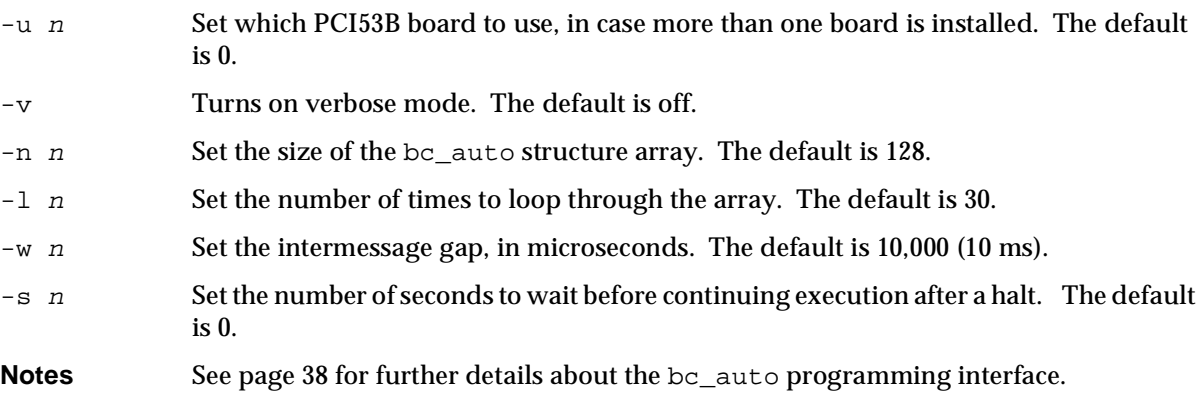

## <span id="page-32-4"></span><span id="page-32-1"></span>**mem\_pci53bi**

Sets the memory management options for the bc\_auto array and remote terminal data structures; also enables or disables separate transmit and receive buffers per remote terminal.

<span id="page-32-3"></span>**Usage** mem\_pci53bi [-u n] [-r] [-f] [-s n] [-b n]

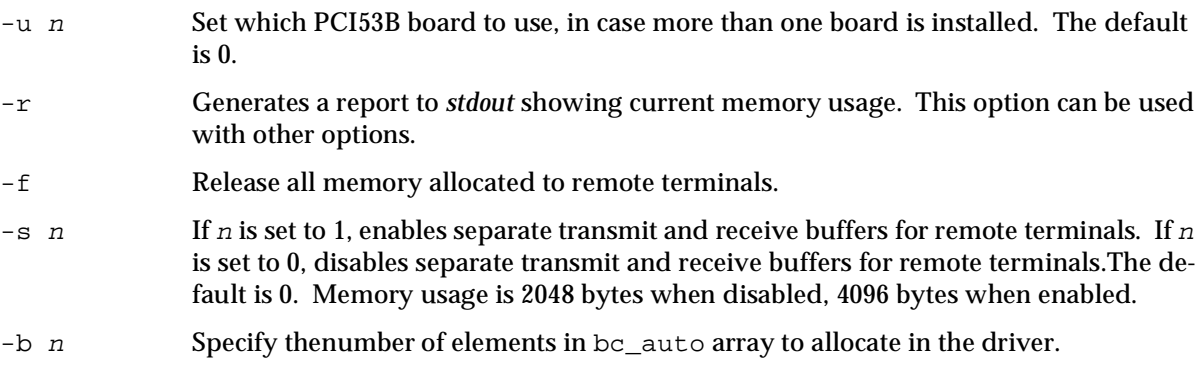

# <span id="page-33-5"></span><span id="page-33-0"></span>**Opening The PCI53B Driver**

<span id="page-33-8"></span>For all 1553B modes, the initial access to the PCI53B driver is done with the p53b open( ) library call, specifying the unit number and the type of bus element you want to open.

Valid bus element types are BUS\_CONTROLLER, BUS\_MONITOR, or RT\_0–RT\_30, allowing different applications to open the same board up to 32 times simultaneously. (RT\_31 is also a valid bus element type if you've configured your board using the 1553A firmware, as described on [page 3.](#page-8-1)) By specifying different bus element types each time an application opens a device, you can have, for example, a bus controller and a bus monitor running at the same time, each accessing the sole PCI53B board installed in your system. If you establish and stick to a naming convention for your applications, you can avoid conflicts and confusion.

# <span id="page-33-1"></span>**Reading and Writing Data To and From the PCI53B**

The driver provides access to bus controller, remote terminal, and bus monitor modes, using p53b\_read and p53b\_write library calls. Mode codes can be sent using p53b\_ioctl. As a remote terminal, many mode codes are handled by the hardware, but *ioctls* are available to set and inquire mode code information, and to allow an interrupt to the user application upon receipt of a mode code.

# <span id="page-33-2"></span>**In Bus Controller Mode**

The following example shows how to place the PCI53B in bus controller mode:

<span id="page-33-7"></span><span id="page-33-4"></span><span id="page-33-3"></span>EdtDev \*p53b\_bc =  $p53b$ \_open(0, BUS\_CONTROLLER);

In bus controller mode, you can set the PCI53B to use the desired channel. The following example sets the PCI53B to use the primary channel (channel 0):

```
u_short bus = 0; /* 0 = primary channel, 1 = secondary */
p53b_ioctl(p53b_bc, P53S_BUS, &bus);
```
The p53b\_read library call causes the bus controller to send an RT Transmit command. The remote terminal sends data and status to the bus controller. This is referred to as BC Receive. The p53b write library call causes the bus controller to send an RT Receive command. The remote terminal will then receive data from the bus controller. This is referred to as BC Transmit. Examples and discussion are provided below.

See bctest.c for more example code showing reading and writing in bus controller mode.

If you want to use, dynamic bus control, see Using Dynamic Bus Control on page [36.](#page-41-1)

# **In Remote Terminal Mode**

The following example shows how to place the PCI53B in remote terminal mode. It also sets the remote terminal address to 1.

<span id="page-33-6"></span>EdtDev \*p53b\_rt1 =  $p53b$ \_open(0, RT\_1);

The p53b\_read library call returns data that has arrived at the PCI53B board in response to a bus controller sending data with a BC Transmit command. This is referred to as RT Receive. The  $p53b$  write library call loads data on the PCI53B board to be sent to the bus controller in response to a BC Receive command. This is referred to as RT Transmit. Examples and discussion are provided below.

See *rttest.c* for more example code showing reading and writing in remote terminal mode.

### **Queue Mask**

<span id="page-34-4"></span>The PCI53B also allows you to set a queue mask—a 32-bit number wherein each bit corresponds to an RT subaddress. Setting a bit to 1 queues the data for the corresponding subaddress, ensuring that no data for that subaddress will be lost. If you are only interested in the latest value for a given subaddress, set the corresponding bit in the queue mask to 0 instead. The default setting is all zeros. The following example sets the queue mask for subaddress 2:

```
u int mask = 1 \leq 2;
p53b_ioctl(p53b_p, P53S_QUEUEMSK, &mask);
```
### **Transmit Queue Mask**

The P53S\_XMTQUEUEMSK ioctl command takes the address of an unsigned integer, and causes the P53B driver to queue up to 1024 RT write operations (like the rcvmask queue). The RT data is then automatically updated from the transmit queue immediately following a BC transmit command to RT.

Subaddress word count must be 16 or greater for reliable operation.

The P53S\_XMTQUEUESRQ ioctl command also takes the address of an unsigned integer and causes the RT's service request (srq) bit to be inserted automatically when p53b\_write() places data in the subaddress specified by the srq mask. The srq bit will be cleared when the BC asks for a transmit of the last p53b write() queued.

<span id="page-34-1"></span><span id="page-34-0"></span>See P53S\_XMTQUEUEMSK and P53S\_XMTQUEUESRQ in the sample program rttest.c.

## **In Bus Monitor Mode**

The following example shows how to place the PCI53B in bus monitor mode, in which it monitors all data on the bus:

EdtDev \*p53b bm = p53b open(0, BUS MONITOR);

<span id="page-34-2"></span>The  $p53b$  read library call returns the data that was monitored on the 1553B Bus. This data contains status words, command words, data, and time stamps. This is referred to as BM Receive. Examples and discussion are provided below.

### **Per-word Error Facilities**

<span id="page-34-5"></span>Each command or status word on the 1553 bus has an associated error status. An application viewing data in bus monitor mode can detect the associated error status in the  $q$  elem data structure, which is defined as follows:

```
struct q elem {
u char cmd ; /* Bits 0x3: set to new message state if cmd or status */
              /* Bit 0x08: holds bus address (0 or 1) */
               /* Bits 0xf0: holds message type when received */
     u_char error; /* shows errors detected by board; if no errors, shows
0 * /u short word i /* the word itself */
      u_int time ; /* timestamp (see Timestamp on page 30 for details)*/
    } ;
```
<span id="page-34-3"></span>Macros can set and access the bits in the cmd element. They are defined as follows:

```
/*
 * Defines to access fields of the cmd element of the q_elem struct.
 */
#define GET OELEM MSGTYPE(x) (x \gg 4)#define SET_QELEM_MSGTYPE(x, y) (x = (x & ~0xf0) | (y << 4))
#define GET_QELEM_CMD(x) (x & 0x03)
\#\text{define SET\_QELEM\_CMD(x, y) (x = (x \& \sim 0x03) | y)#define GET_QELEM_BUSADDR(x) ((u_char) (((u_char) (x & 0x08)) >> 3))
#define SET_QELEM_BUSADDR(x, y) (x = (x & ~0x08) | (y << 3))
```
See *bm.c* for an example of the use of these macros.

The error types are defined in pci53bi.h and are as follows:

<span id="page-35-7"></span><span id="page-35-6"></span><span id="page-35-5"></span><span id="page-35-4"></span><span id="page-35-3"></span><span id="page-35-2"></span><span id="page-35-1"></span>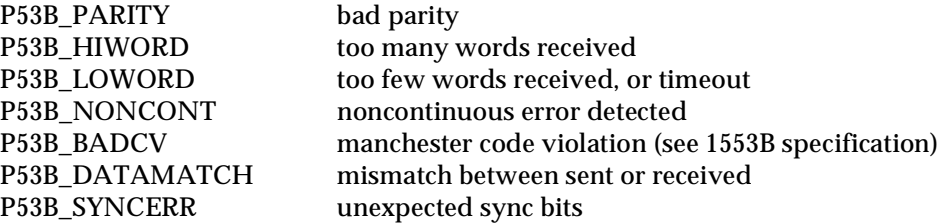

# <span id="page-35-8"></span><span id="page-35-0"></span>**Timestamp**

The timestamp of the q\_elem structure is set to the lower 32 bits of the 64-bit embedded controller timestamp. The 32-bit setting should be sufficient unless you need to use absolute time, which needs 64 bits. To use absolute time:

- 1. Call p53b\_ioctl (p53b\_p,P53G\_TIME\_HI,&time\_hi); where time\_hi is a u\_int.
- 2. Shift time\_hi 32 bits to the left.
- 3. Combine the two 32-bit sections with the bitwise OR operator.

See checkp53b.c for an example.

### **Clock Synchronization**

To synchronize your controller clock with your system clock, run checkp53b -s, or use that code to run in your program. You can set your system clock to an atomic clock at *http://www.boulder.nist.gov/timefreq/service/its.htm*.

After you synchronize the p53b to your system or host clock, you can modify bm.c to print the actual time as follows:

Set zerotime to 0 instead of reltime on line 617. This change alone will provide the lower 32 bits of microseconds relative to 01/01/1970. To get the high 32 bits, use the p53b\_ioctl() above. Using code in checkp53b.c, you can then display the 64-bit actual time in any of these formats.

# **Read and Write Data Structures**

<span id="page-35-9"></span>In bus controller and remote terminal modes, the p53b\_read and p53b\_write library calls are performed passing the address of the structures defined below. These structures are needed because the MIL-STD-1553B interface can deal with more than one remote terminal, each of which can have more than one subaddress. These structures allow the application to communicate to the driver the word counts and status of each subaddress. The structures also use a mask to allow a remote terminal to specify that it must wait for a transmission to a specific subaddress, or a request for data from a specific subaddress.

The following structures, defined in pci53bi.h, are used to collect data received and sent to the PCI53B using p53b\_read and p53b\_write library calls.

```
/*
* buffer for read/write library call while in bus controller mode
* BC receive/transmit
*/
struct bc_buf
{
  short rt_addr ; \frac{1}{4} /* Remote terminal address */
  short count[NUMSUBS] ; <br> /* Word count per subaddress */
  u short data[NUMSUBS][32] ; /* Actual data */
  short status[NUMSUBS] ; \qquad /* Status received per subaddress */
}
/*
* buffer for read/write library call while in remote terminal mode
* RT receive/transmit
*/
struct rt_buf
{
  u int mask ; \frac{1}{2} /* SA mask showing SAs desired */
  u int actualmask ; \overline{ } /* Mask showing act SAs TXferred */
  u_short type ; /* Type of return */
  short count[NUMSUBS] ; / /* Word count per SA */
  u_short data[NUMSUBS][32]; /* Actual data */
}
```
## <span id="page-36-2"></span><span id="page-36-0"></span>**Using the Data Structures as a Bus Controller**

For a BC Transmit, the application fills in all of the bc\_buf structure except the status field. The driver fills in the status field after the transmit returns with the status word from the remote terminal. The count field is an array that contains, for each subaddress, the number of words to write from the data array. Data arrays corresponding to counts of 0 are not written. The  $rt$ -addr field specifies the RT address of the destination remote terminal. An address of 31 broadcasts the transmission to all remote terminals.

If you have selected bus controller mode (see ["IOCTL Parameters" on page 35](#page-40-1)), the following code transmits two words (0xa5a5, 0x5a5a) as bus controller to subaddresses 1 and 2 on remote terminal 4:

```
struct bc buf buf;
  buf.rt addr = 4;
   for (i = 0; i < 32; i++)buf.count[i] = 0;
  buf.count[1] = 2ibuf.data[1][0] = 0x4545;
  buf.data[1][1] = 0x5a5a;buf.count[2] = 2ibuf.data[2][0] = 0x4545;
  buf.data[2][1] = 0x5a5a;p53b_write(p53b_p, &buf, sizeof(buf));
```
For a BC Receive, the application fills in all but data and status. The driver fills in the status after the transmit returns. The count field is the number of words to read for each subaddress. Data arrays corresponding to counts of 0 are undefined after the read.

For example, the following code performs an RT to BC transfer from remote terminal address 1:

```
/* Receive 32 words from subaddress 0. After the write, bcbuf.status[0]
* contains status of the transmitting RT */
struct bc_buf bcbuf;
bcbuf.rt\_addr = 1;
bcbuf.count[0] = 32;
p53b_read (p53b_p, bcbuf, sizeof(struct bc_buf));
```
Here's another example showing a BC to all RTs broadcast (the 31 specifies broadcasting because it is the RT broadcast address):

```
/* Send 32 words. No status available after a broadcast */
struct bc buf bcbuf;
bcbuf.rt addr = 31;
bcbuf.count = 32;
p53b_write (p53b_p, bcbuf, sizeof(struct bc_buf));
```
The following code transfers data from RT address 1 to RT address 2:

```
/* After the ioctl, rtrt.xmtstat and rtrt.rcvstst contain the status
* of the transmitting RT and the receiving RT, respectively */
struct rt_rt rtrt;
rtrt.xmtrt = 1; \angle /* RT 1 transmit */
rtrt.xmtsa = 0; \gamma /* start at subaddress 0 */
rtrt.xmcnt = 32; /* transmit 32 words */
rtrt.rcvrt = 1; \sqrt{2} receive \sqrt{2}rtrt.rcvsa = 0; /* start at subaddress 0 */
rtrt.rcvcnt = 32; \frac{1}{2} /* receive 32 words (usually the same as xmtcnt) */
p53b_ioctl (p53b_p, PCI53S_RTRT, &rtrt);
```
Here's an example showing an RT to all other RTs broadcast:

```
/* Send 32 words. After the ioctl, rtrt.xmtstat contains the status
 * of the transmitting RT. No receive status after a broadcast. */
struct rt_rt rtrt;
rtrt.xmtrt = 1; \angle /* RT 1 transmit */
rtrt.xmtsa = 0; \frac{1}{2} /* start at subaddress 0 \times 1rtrt.xmcnt = 32; /* transmit 32 words */
rtrt.rcvrt = 31; /* All RTs receive */
rtrt.rcvsa = 0; \frac{1}{4} /* start at subaddress 0 */
rtrt.rcvcnt = 32; \frac{1}{2} /* receive 32 words (usually the same as xmtcnt) */
p53b_ioctl (p53b_p, PCI53S_RTRT, &rtrt);
```
The structure  $rt$   $rt$  is defined as follows:

```
/* ioctl for bc issuing rt to rt */
struct rt rt {
   u_short xmtrt ;
    u short xmtsa ;
    u_short xmtcnt ;
    u short xmtstat ;
    u short rcvrt ;
    u short rcvsa ;
    u short rcvcnt ;
    u short rcvstat ;
```

```
};
```
# <span id="page-38-0"></span>**Using the Data Structures as a Remote Terminal**

For an RT Transmit, the application must fill in the count, mask, and data fields. The driver fills in the status, type, and actualmask fields. It also updates the count fields with the word count requested by the bus controller. The count fields are only valid for those subaddresses that were requested by the bus controller (those having a bit set in the actualmask field). As with the bc buf structure, the count is an array that holds the number of words to transfer for each subaddress. All subaddresses with a nonzero count are initially transferred to the PCI53B board. The mask field contains bits for subaddresses that the application expects the bus controller to request before p53b\_write returns.

<span id="page-38-4"></span>If the application requires updating the data to be sent to the bus controller without waiting for the bus controller to request the data, the application can specify a mask of 0.

The p53b\_write library call returns when one of the following events occurs:

- <span id="page-38-1"></span>• All subaddresses specified by the mask were requested by the bus controller. This returns a type NOR-MAL.
- One of the subaddresses in the mask was requested a second time by the bus controller before all the other expected subaddresses were requested. This returns a type UNEXPECTED. (If your mask is all zeros, UNEXPECTED will not be returned.)

```
NORMAL1 /* all subaddresses satisfied on write */
UNEXPECTED4 /*2nd receipt of a subaddress before all other SAs satisfied */
```
The actualmask field contains bits showing which subaddresses the bus controller requested. After one of these events occurs, the driver updates the actualmask, count, type, and data fields, and returns from the write.

For an RT Receive, the application must fill in the mask field. The mask field contains bits for subaddresses that the application expects the bus controller to send before the p53b\_read returns. A value of 0 in this field returns immediately with updated data. The driver fills in the rest of the  $rt\_buf$  structure, including the actualmask field, which shows which bits the remote terminal received.

The following example shows how to use the mask to make the RT wait for the BC to request a transmission of the data in subaddress 3.

```
samask = 1 \leq 3; \qquad \qquad /* bit corresponding to bit 3 */
rt_buf.mask = samask;
p53b write (p53b p, &rt buf, sizeof(rt buf));
```
The following example shows how to use the mask to make the RT wait for the BC to request that the RT receive the data in subaddress 3.

```
samask = 1 \leq 3; \qquad \qquad /* bit corresponding to bit 3 */
rt_buf.mask = samask;
p53b_read (p53b_p, &rt_buf, sizeof(rt_buf));
```
# <span id="page-39-0"></span>**Sending Mode Codes**

A bus controller can send a mode code with the PCI53S\_MODECODE *ioctl*. This *ioctl* takes a pointer to the following structure:

```
struct mc_buf
{
 u short rtaddr; \sqrt{X} RT address to send \sqrt{Y}u_short code; \sqrt{2} /* mode code */
 u short data; \frac{d}{dx} /* optional data */
 u short status; \frac{1}{2} status returned */
}
```
The application always fills in  $rt \text{add } r$  and the mode code field itself. The driver always returns from the *ioctl* with the status set. The application fills in the data field for mode codes that send a data word to the remote terminal—Synchronize With Data Word, Selected Transmitter Shutdown, and Override Selected Transmitter Shutdown. The driver fills in the data field for mode codes receiving data from the remote terminal—Transmit Vector Word, Transmit Last Command, and Transmit Built-in Test Word.

The following code shows an example of a bus controller sending the Transmit Vector Word mode code using the *ioctl*. Mode code constants are defined in pci53bi.h—substitute TVW as necessary.

```
mc.code = MC_TVW; \frac{1}{2} /* transmit vector word */
/* set mc.data if sending a data word */
mc.rtaddr = 1; \frac{1}{2} /* Send to RT 1; set to 31 for broadcast */
p53b_ioctl (p53b_p, P53S_MODECODE, &mc);
/* status returned in mc.status */
/* mc.data contains data word, if any */
printf ("TVW status x \text{ data } x \in \mathbb{Z}, mc.status, mc.data) ;
```
# <span id="page-39-1"></span>**Receiving Mode Codes**

<span id="page-39-3"></span>As a remote terminal, the PCI53B can respond to any mode code with a possible application interrupt using P53B\_MODE\_SIG *ioctls.* In addition, the PCI53B responds to certain mode codes as follows:

<span id="page-40-0"></span>

| <b>Mode Code</b>            | <b>PCI53B Action</b>                                                                                      |
|-----------------------------|----------------------------------------------------------------------------------------------------|
| Transmit status word        | Transmit contents of status register from the message<br>processor                                        |
| Transmit vector word        | Transmits the contents of the vector word register from the<br>message processor. Set with P53B_LOAD_TVW. |
| Synchronize with data word  | To be returned by the P53B_GET_MODECODE ioctl                                                             |
| Transmit last command       | Transmits the contents of the command/status word register<br>from the message processor                  |
| Transmit built-in test word | Transmits the contents of the built-in test error register from<br>the message processor                  |

<span id="page-40-4"></span>**Table 4. Mode Code Responses**

In order to respond to these mode codes, the application can ask for a signal upon receipt of a mode code with the P53B\_MODE\_SIG *ioctl.* This *ioctl* takes a pointer to a mode sig structure.

```
struct mode_sig
{
          u int mask ; \frac{1}{x} mask of the requested mode codes \frac{x}{x}u short signal i /* signal to be sent on mode code */
}
```
After receiving the signal (or at any time), the application can execute an p53g\_MODECODE *ioctl*. This *ioctl* takes a pointer to a mode\_data struct to return the last mode code received and associated data.

```
struct mode_data
{
       u_short data ; /* optional data */
       u short code ; / * mode code received */}
```
The *ioctl* **p53g\_MODECOUNT** allows you to get the number of mode codes queued for a remote terminal. It takes as its third argument an address of an unsigned integer in which to store the result. The *ioctl* **p53g\_MODEQ** allows you to get the entire queue of mode codes for a remote terminal. It takes a pointer to the mode\_data struct.

### <span id="page-40-2"></span>**Status Bits**

*ioctl*s are provided so that a remote terminal can set each of the status bits individually. Other than the service request bit, these are straightforward and can be set or cleared by sending the *ioctl*s defined in p53bi.h. The service request bit is unique, however; specific *ioctl*s cause the bit to be cleared pending a specific event. The **P53B\_SRQ\_X** clears the service request bit on the next receipt of a bus controller transmit request. The **P53B\_SRQ\_V** clears the service request bit on the next receipt of a Transmit Vector Word mode code.

### <span id="page-40-1"></span>**IOCTL Parameters**

<span id="page-40-5"></span>*ioctl* parameters are defined in *p53bi.h.* Relevant parameters are documented in "Appendix A ioctl() [Parameters" on page 51](#page-56-0). Applications can use them to access the device driver. See example programs for details on their uses. Use p53b\_ioctl to make *ioctl* calls.

# <span id="page-41-1"></span>**Using Dynamic Bus Control**

Use dynamic bus control to change which bus device is your controller. Once a new controller is established, the old controller should become a remote terminal. To send a dynamic bus control mode code to to a remote terminal, you must first ensure the remote terminal can accept controller status. To set a remote terminal that is attached to this PCI53B board to accept controller status, perform the following:

```
u short save status;
p53b_ioctl(p53b_p, P53G_STATUS, &save_status);
save_status |= P53B_BUS_ACPT;
p53b_ioctl(p53b_p, P53S_STATUS, &save_status);
```
To send a dynamic bus control mode code to a selected remote terminal, perform the following:

```
struct mc_buf mc;
mc.code = MC_DBC;mc.rtaddr = selected_rt;
mc.status = mc.data = 0;
p53b_ioctl(p53b_p, P53S_MODECODE, &mc);
```
See sample program p53b\_dbc.c for more details.

# <span id="page-41-0"></span>**Specifying Error Insertion and Intermessage Gap for System Tests**

In order to allow you to conduct realistic tests of your system, the PCI53B allows you to insert errors and specify intermessage gap times. The intermessage gap is the number of  $\mu$ s between commands. In bus controller mode, use the bc\_auto structure (described on page[36\)](#page-41-0) to insert errors or set the intermessage gap.

In order to ensure that the end of the previous command is received before the next command is sent, commands cannot be issued infinitely fast. Therefore, specifying an intermessage gap time of less than 20 µs does not change the driver behavior.

In remote terminal mode, use the **P53S\_RT\_ERR** *ioctl* to insert the specified error. Set it to zero (the default) to specify that no errors are to be inserted.

<span id="page-42-7"></span><span id="page-42-6"></span><span id="page-42-5"></span><span id="page-42-4"></span><span id="page-42-3"></span>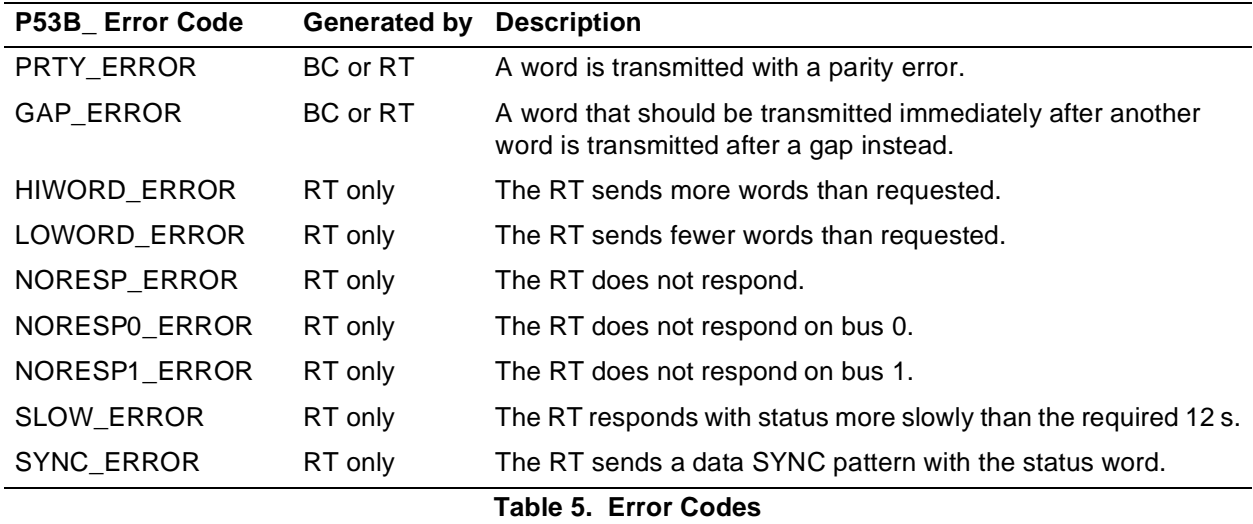

The following errors can be inserted.

#### <span id="page-42-8"></span><span id="page-42-1"></span><span id="page-42-0"></span>**bc\_auto Structure**

The bc\_auto structure specified in p53b.h is used in bus controller mode to insert errors or to specify an intermessage gap for the purposes of testing your system. Each bc\_auto structure defines one command to send on the bus. You can define a list of commands to send consecutively by defining an array of bc auto structures. After sending the command specified by each structure, the embedded SPARC waits a specified number of µseconds and sends the next command without the host computer's participation.

The bc\_auto structure contains the following fields:

<span id="page-42-2"></span>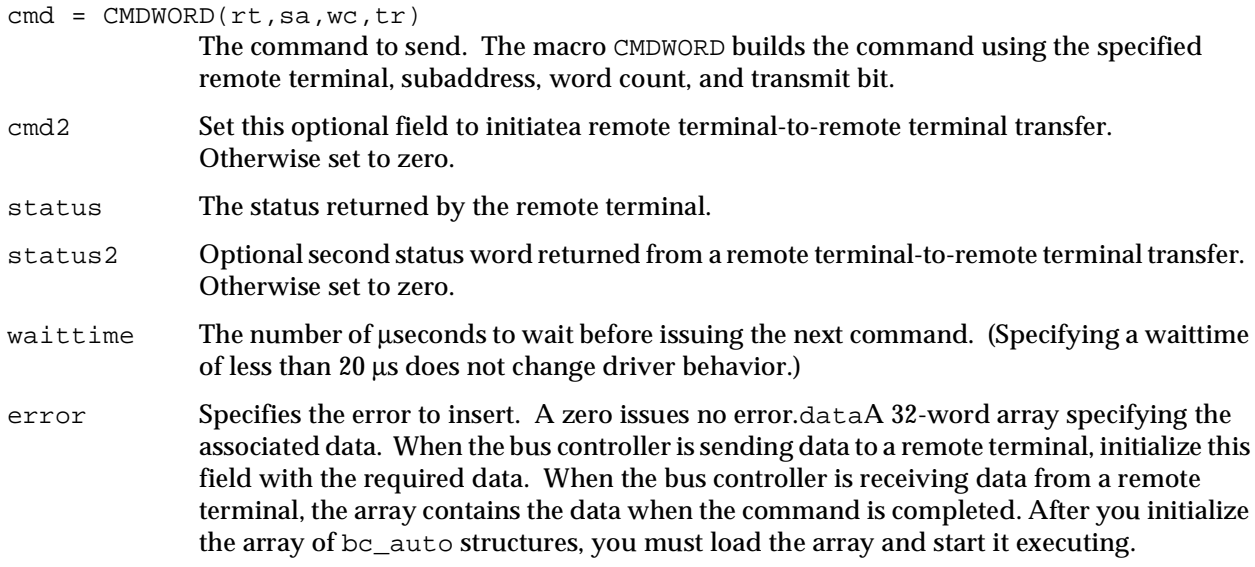

Use the following parameters to p53b\_ioctl:

- <span id="page-42-9"></span>1. Specify the number of elements the array contains with **P53S\_AUTO\_SIZE**.
- 2. Specify the number of commands to execute with **P53S\_AUTO\_TODO**. Ordinarily, if you wish each command in the array to be sent once, specify a number equal to the number of elements in the array specified in **P53S\_AUTO\_SIZE**, above. However, you can specify that the commands in the array be

<span id="page-43-3"></span>issued more than once. To do so, specify a larger number than **P53S\_AUTO\_SIZE**. Your application loops through the array until the number of commands sent equals the number you specified.

<span id="page-43-9"></span><span id="page-43-8"></span>If you pass 0 as an argument to **P53S\_AUTO\_TODO**, execution will continue until you send the ioctl parameter **P53S\_AUTO\_STOP**.

- 3. Specify the address of the array with **P53S\_AUTO\_LOAD**. **P53S\_AUTO\_LOAD** copies the data from the application to the start of the array in the PCI53B.
- 4. Start execution with **P53S\_AUTO\_GO**.

Other parameters specify optional behavior:

- <span id="page-43-4"></span>• If the application must wait until certain commands have all been issued before resuming, specify that with **P53G\_AUTO\_WAITCNT**. The third parameter is the address of an unsigned integer specifying an absolute count of bc\_auto commands. The driver counts the number of commands executed, starting at 0 and incrementing once for each command executed; it wraps at  $2^{32}$ . Your application will block until the specified number of commands have executed.
- <span id="page-43-5"></span>• Check the number of commands that have been executed with **P53S\_AUTO\_CNT**.
- <span id="page-43-2"></span>• Specify the number of commands to continue executing (after the previous set specified by **P53S\_AUTO\_TODO** or **P53S\_AUTO\_CONT**, with **P53S\_AUTO\_CONT**. The third parameter is the address of an unsigned integer specifying an absolute count of bc\_auto commands. The driver counts the number of commands executed, starting at 0 and incrementing once for each command executed; it wraps at  $2^{32}$ . If processing of bc\_auto commands has stopped, it will resume and the specified number of commands will be executed. If processing is ongoing, it will continue until the specified number of commands have been executed, overriding any previously specified stopping points.
- <span id="page-43-7"></span>• Check the number of errors that have been encountered with **P53G\_AUTO\_ERR**.
- <span id="page-43-6"></span><span id="page-43-0"></span>• Specify an offset into the bc\_auto array using **P53S\_AUTO\_OFFSET**. The argument to this parameter is the offset into the array at which to start loading data; run this before **P53S\_AUTO\_LOAD** to modify where the load occurs (or the unload using **P53S\_AUTO\_DUMP**). This is useful for double-buffering you can load half of an array and cause the PCI53B to begin execution of that half while you specify the offset and load new information into the second half. This enables continuous bc\_auto execution. This feature allows you to output or input data continuously, treating the  $bc$  auto structure in hardware as a circular buffer. For example, if you know that the PCI53B has finished with commands in structure locations 50–99, you can start reloading at location 50 while the PCI53B processes commands in locations 0–49. See the example program testdriver.c (documented on page [27](#page-32-0)) for an example of this use.

<span id="page-43-1"></span>The following example places the PCI53B in bus controller mode and loops through the list of commands three times, inserting an intermessage gap of  $1000 \mu s$  (1 ms).

```
p53b_p = p53b_open(unit, BUS_CONTROLLER);
if (p53b_p == NULL)<br>p53b perror ("p53b open");
exit(1);
```
}

```
/*
 * test transfer of 3 passes through autotest
 * with a delay of 1 ms at end of frame without errors
 * each command issues an RT receive command of ten words
 */
wc = 10 ; /* Set word count */tr = 0 ; /* Set transmit bit to receive */
rt = 1 ; /* Set remote terminal address */
tmpval = 0x1111 ;
for(i = 0; i < 10; i++){
    a_p = \&testbuf[i] ;
    sa = i + 1 ; /* Set subaddress */
    a_p->cmd = CMDWORD(rt, sa, wc, tr) ;
    a p->cmd2 = 0;
    for(j = 0 ; j < 32 ; j++) /* Initialize test data */
         a_p->data[j] = tmpval ;
    tmpval += 0x1111 ;
    a_p->status = 0;
    a_p->status2 = 0 ;
    a_p->error = 0;
    a_p->waittime = 1000 ;
}
/* set size to load autotest */
size = 10 ;
p53b_ioctl(p53b_p,P53S_AUTO_SIZE,&size) ;
/* set number of autotest items to execute */
todo = 30 ;
p53b_ioctl(p53b_p,P53S_AUTO_TODO,&todo) ;
/* load it */addr = (u_1int)testbuf ;
p53b_ioctl(p53b_p,P53S_AUTO_LOAD,&addr) ;
/* start executing */
p53b_ioctl(p53b_p,P53S_AUTO_GO,0) ;
```
The following example places the PCI53B in bus controller mode and inserts a gap error in the command transmitted.

```
u short mode = P53BBC;struct bc auto testbuf[10];
p53b_ioctl (p53b_p, P53S_MODE, &mode);
wc = 5 ;
tr = 0 ;
sa = 1 ;
rt = 1 ;
a_p = testbut ;
a_p->cmd = CMDWORD(rt,sa,wc,tr) ;
a p->cmd2 = 0;
a p->status = 0;
a p->status2 = 0;
a_p->waittime = 0;
a_p->error = P53B_GAP_ERROR ;
/* set size, load, and go */
size = 1 ;
p53b_ioctl(p53b_p,P53S_AUTO_SIZE,&size) ;
/* set number of autotest items to execute */
todo = 1 ;
p53b_ioctl(p53b_p,P53S_AUTO_TODO,&todo) ;
/* load it */
addr = (u_info)testbufp53b_ioctl(p53b_p,P53S_AUTO_LOAD,&addr) ;
/* start it */p53b_ioctl(p53b_p,P53S_AUTO_GO,0) ;
```
The following example places the PCI53B in remote terminal mode, sets the remote terminal address to 1, and inserts a parity error whenever a command is received from the bus controller.

```
u short mode = P53B RT;
u short addr = 1;
u_short rt_err = P53B_PRTY_ERROR;
p53b_ioctl (p53b_p, P53S_MODE, &mode);
p53b_ioctl (p53b_p, P53S_MYRTADDR, &addr);
p53b_ioctl(p53b_p,P53S_RT_ERR,&rt_err);
```
See p53btest.c for more example code showing error insertion and specifying intermessage gap times.

## <span id="page-45-0"></span>**Scheduling bc\_auto Structures**

The example program bc *auto* sched.c provides examples of various scheduling mechanisms for bc\_auto structures. The four most significant bits of the error element of the bc\_auto structure slect the scheduling type. When these bits are all 0, the structure is scheduled as usual. The bits are defined in p53bi.h as follows:

<span id="page-45-1"></span>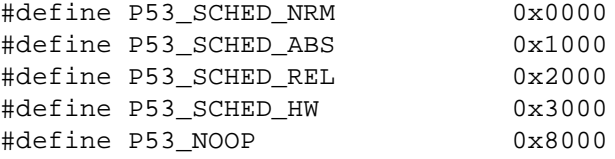

The NOOP bit is independent of the other scheduling bits, and therefore can be used in concert with them. The absolute, relative, and hardware scheduling operations share two bits and are therefore mutually exclusive. One bit is reserved for future use.

### **NOOP Bit**

<span id="page-46-3"></span>The NOOP bit can be used to create a bc\_auto structure that is useful for scheduling the following bc\_auto command word. When the NOOP bit is set, the PCI53B executes no commands; all that it does is to wait for the specified intermessage gap time. The intermessage gap can be controlled by setting the waittime element of the  $bc$  auto structure, or by enabling one of the scheduling operations. The  $bc$  auto operation is performed first, and then the intermessage gap is observed as specified by the requested scheduling operation. Therefore, you can schedule a bc\_auto structure by preceding it with a NOOP combined with one of the scheduling operations.

### **Absolute Scheduling**

<span id="page-46-0"></span>The host computer has a clock, and a clock is also contained within the embedded microprocessor on the PCI53B. Absolute scheduling is concerned with both clocks and two parameters: a global variable that indicates an absolute time—you can think of it as the time at which an alarm will go off—and an offset in microseconds in the waittime element of the bc\_auto structure. In order to make use of absolute scheduling, you must first initialize the embedded clock using the time of day specified by the host computer's clock. You can then set the alarm. When the embedded clock reaches the time specified by the alarm, the PCI53B waits for the time specified by the waittime element, and then executes the next command.

The following example initializes the PCI53B clock and then sets the alarm for thirty seconds later.

```
{
         struct timeval tm;
         /* Initialize the absolute timer on the p53bi */
         gettimeofday(&tm);
         p53b_ioctl(p53b_p, P53S_TIMEVAL, &tm);
         \frac{1}{x} Set the absolute variable to current time + 30 seconds */
         tm.tv\_sec += 30 ;
         p53b_ioctl(p53b_p, P53S_TIMEABS, &tm);
}
```
## <span id="page-46-2"></span>**Relative Scheduling**

Relative scheduling affects the length of the intermessage gap. You can use relative scheduling by setting the SCHED bits to P53 SCHED REL in a set of bc auto structures. Set the waittime in the first structure to zero to initialize a time marker. Then set the waittimes in the following structures to increasing values; these will be interpreted as microsecond offsets from the time marker.

### <span id="page-46-1"></span>**Hardware Scheduling**

A bc\_auto structure with the P53\_SCHED\_HW bit set observes an intermessage gap based not on time, but on a specified number of external hardware interrupts. These are specified by the waittime element. Values of 0 and 1 both wait for one interrupt. Values greater than 1 wait for the specified number of interrupts before ending the intermessage gap.

# <span id="page-47-0"></span>**Connector Pinout**

The PCI53B board uses a 9-pin male D shell connector, AMP part number 748875-1. Most applications will not require this connector.

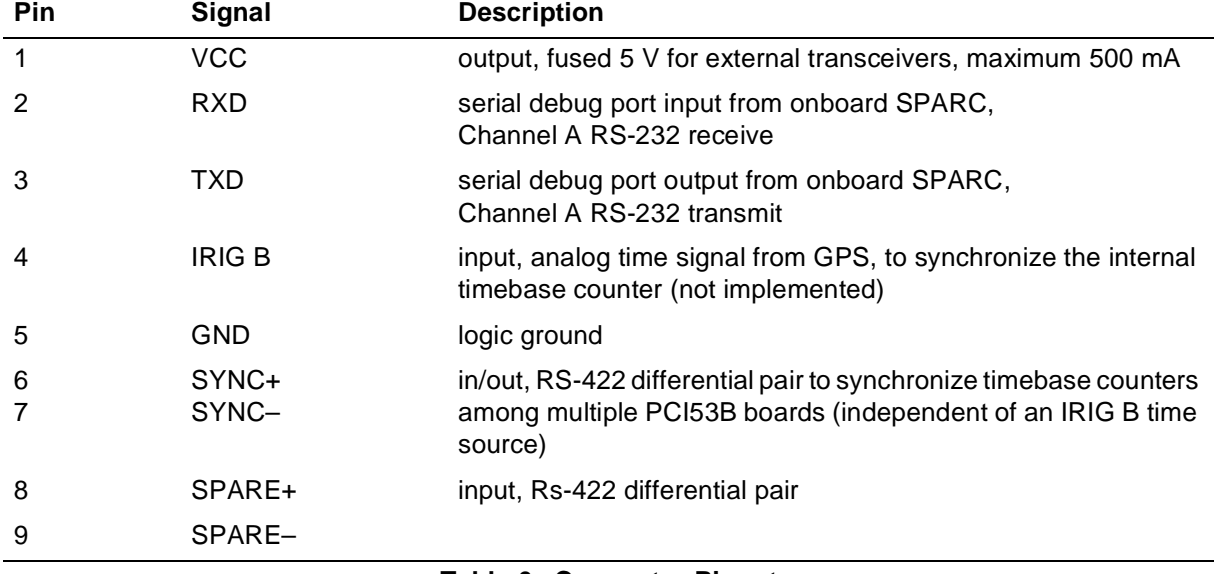

The following pinout diagram describes the connection from the PCI53B board to the cable.

## <span id="page-47-1"></span>**Table 6. Connector Pinout**

# <span id="page-48-4"></span><span id="page-48-0"></span>**Registers**

The PCI53B has two memory spaces: the memory-mapped registers and the configuration space. Expansion ROM and I/O space are not implemented. Applications can access the PCI53B registers through the library routines provided.

The information in this section is provided for completeness. Most users will not need this level of detail.

# <span id="page-48-1"></span>**Configuration Space**

The configuration space is a 64-byte portion of memory required to configure the PCI Local Bus and to handle errors. Its structure is specified by the PCI Local Bus specification. The structure as implemented for the PCI53B is as shown in Figure [3](#page-48-3) and described below.

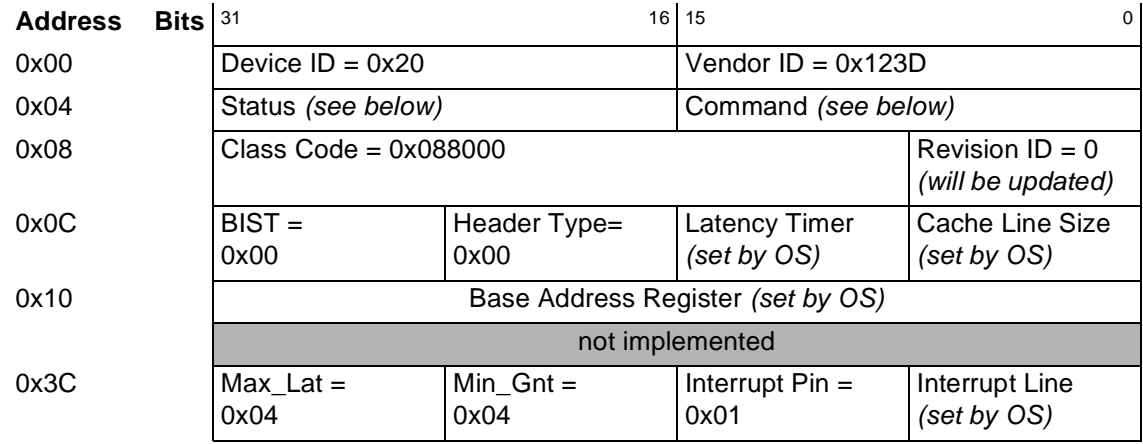

### **Figure 3. Configuration Space Addresses**

<span id="page-48-3"></span>Values for the status and command fields are shown in Tables [7](#page-48-2) and [8](#page-49-2). For complete descriptions of the bits in the status and command fields, see the *PCI Local Bus Specification*, Revision 2.1. Complete reference information is given on page [50.](#page-55-0)

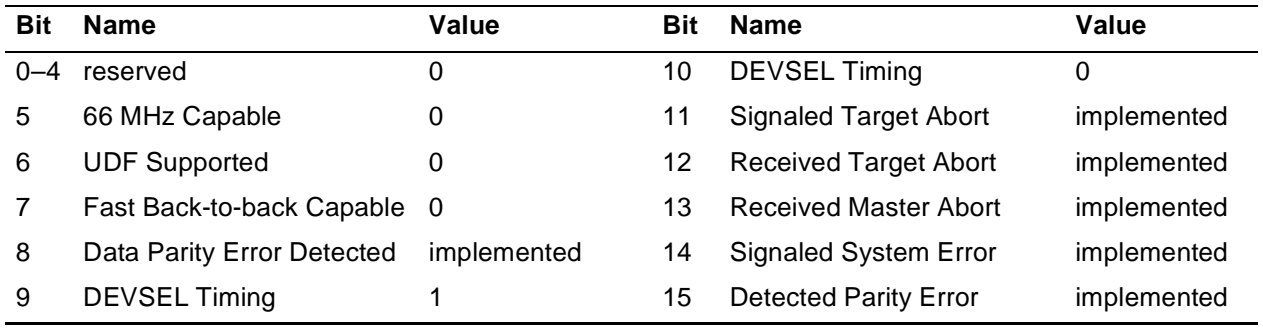

<span id="page-48-2"></span>**Table 7. Configuration Space Status Field Values**

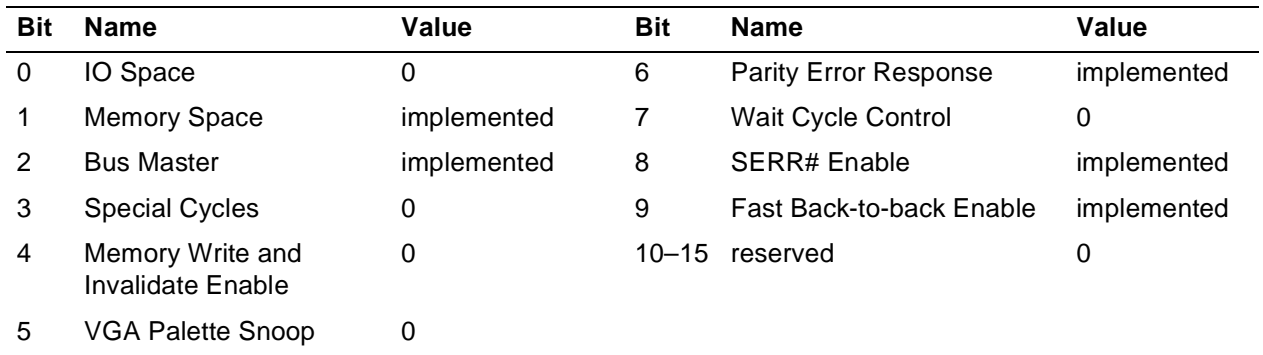

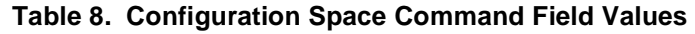

# <span id="page-49-2"></span><span id="page-49-0"></span>**PCI Local Bus Addresses**

Figure [4](#page-49-3) describes the PCI53B interface registers in detail. The addresses listed in Figure [4](#page-49-3) are offsets from the gate array boot ROM base addresses. This base address is initialized by the PCI Local Bus host operating system at boot time.

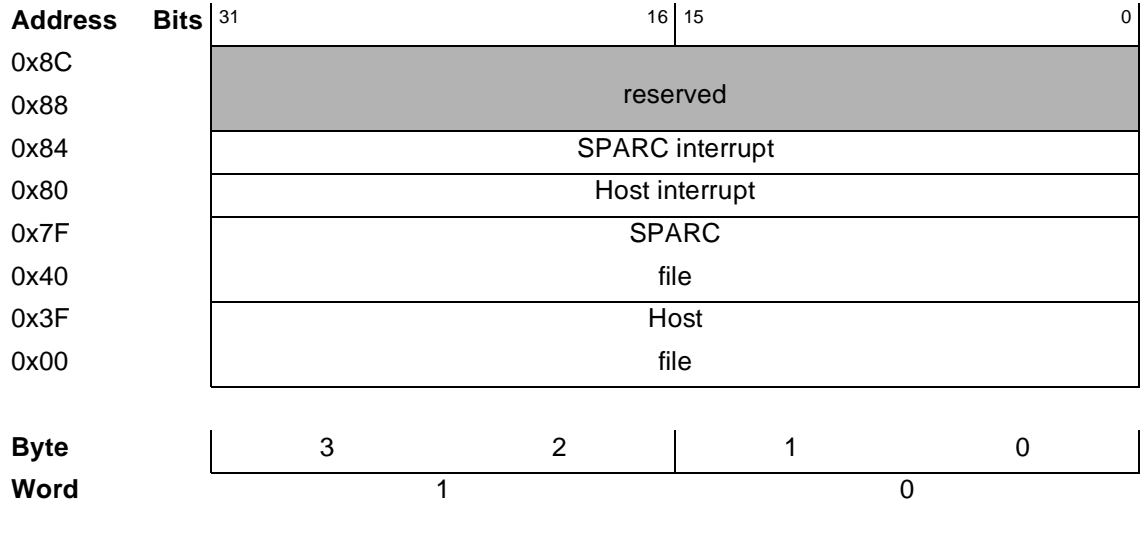

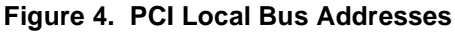

# <span id="page-49-4"></span><span id="page-49-3"></span><span id="page-49-1"></span>**Host File**

The host file is a read-write register file of sixteen 32-bit words from address 0x00 to 0x3F. It is byteaddressable, but the PCI uses little-endian byte ordering (least significant bits start at 0), while the SPARC uses big-endian byte ordering.

The PCI host can read or write any location.

The SPARC can read these registers asynchronously, but cannot write them. Because the SPARC might read a register while the PCI host is writing it, thereby getting invalid data, software must coordinate host and SPARC accesses using semaphores and interrupts.

# <span id="page-50-3"></span><span id="page-50-0"></span>**SPARC File**

The host file is a read-only register file of sixteen 32-bit words from address 0x40 to 0x7F. It is byteaddressable, but the PCI uses little-endian byte ordering (least significant bits start at 0), while the SPARC uses big-endian byte ordering.

The onboard SPARC microprocessorcan read or write any location.

The PCI host can read these registers asynchronously, but cannot write them. Because the PCI host might read a register while the SPARC is writing it, thereby getting invalid data, software must coordinate host and SPARC accesses using semaphores and interrupts.

# Size 32-bit I/O read-write Address 0x88 **Bit P53B\_ Description** 31 HOST INT The embedded SPARC sets this bit to interrupt the host over the PCI bus. The host then clears this bit by writing a 1. Also cleared by HALT (bit 29 of the SPARC interrupt register). 30 not used 29 HINTEN The host sets this bit to enable the host interrupt (bit 31 of this register). 23–0 not used

## <span id="page-50-2"></span><span id="page-50-1"></span>**Host Interrupt Register**

# <span id="page-51-2"></span><span id="page-51-0"></span>**SPARC Interrupt Register**

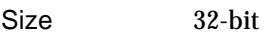

I/O read-write

Address 0x84

Comments Used to allow the host computer to interrupt the embedded SPARC and to manage it.

<span id="page-51-1"></span>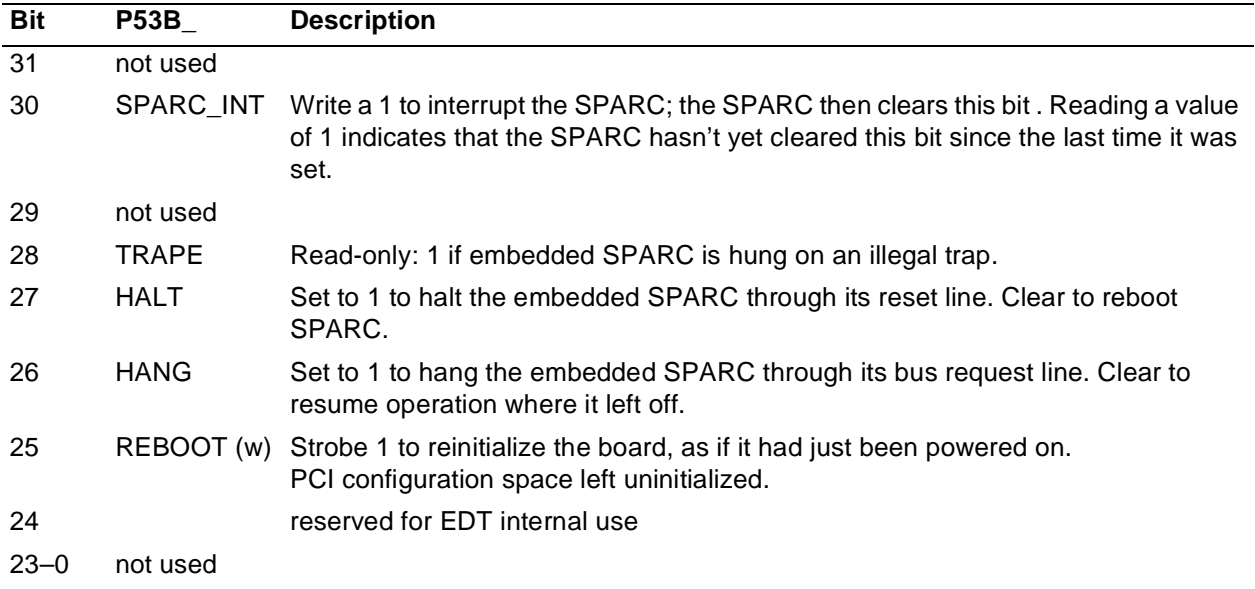

# <span id="page-52-0"></span>**Specifications**

<span id="page-52-11"></span><span id="page-52-10"></span><span id="page-52-9"></span><span id="page-52-8"></span><span id="page-52-7"></span><span id="page-52-6"></span><span id="page-52-5"></span><span id="page-52-4"></span><span id="page-52-3"></span><span id="page-52-2"></span><span id="page-52-1"></span>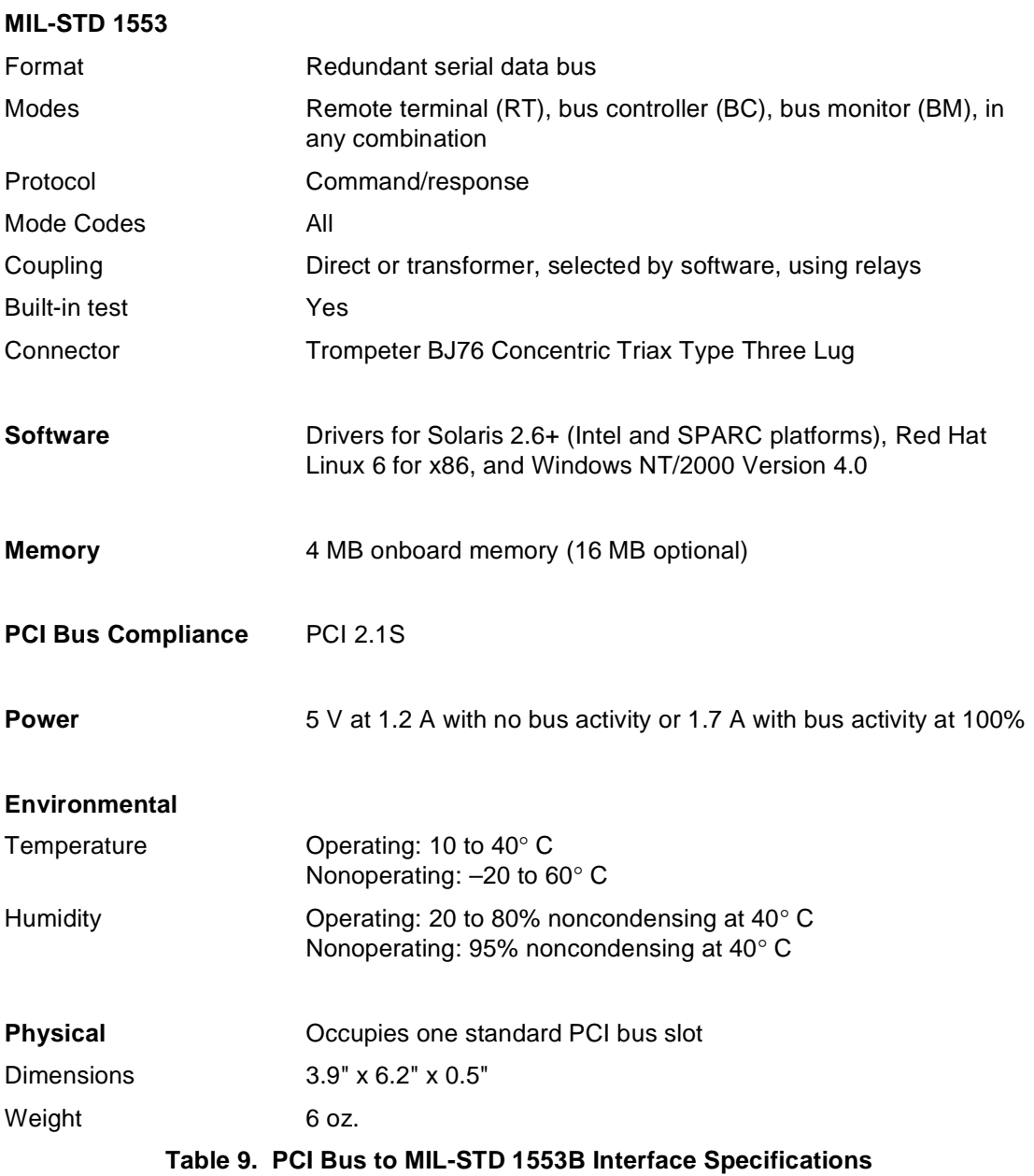

# <span id="page-53-0"></span>**Glossary**

<span id="page-53-21"></span><span id="page-53-20"></span><span id="page-53-19"></span><span id="page-53-18"></span><span id="page-53-17"></span><span id="page-53-16"></span><span id="page-53-15"></span><span id="page-53-14"></span><span id="page-53-13"></span><span id="page-53-12"></span><span id="page-53-11"></span><span id="page-53-10"></span><span id="page-53-9"></span><span id="page-53-8"></span><span id="page-53-7"></span><span id="page-53-6"></span><span id="page-53-5"></span><span id="page-53-4"></span><span id="page-53-3"></span><span id="page-53-2"></span><span id="page-53-1"></span>![](_page_53_Picture_167.jpeg)

![](_page_54_Picture_84.jpeg)

#### secondary channel

<span id="page-54-4"></span><span id="page-54-3"></span><span id="page-54-2"></span><span id="page-54-1"></span><span id="page-54-0"></span>The second channel of a dual-redundant bus; channel 1 on the PCI53B.

- status word A 16-bit word specifying the status of a remote terminal.
- stub The cable between a 1553 bus and a device to which it is connected.
- subaddress An integer between 0 and 31 specifying the specific component or data location of a remote terminal.
- sync The transition within the first 3 µs of a 20-µs serial word, indicating the start of the word and its identifier—that is, whether it is command or data.

transformer coupling

<span id="page-54-6"></span><span id="page-54-5"></span>One method of coupling a device to a 1553 bus. Transformer coupling is required if the stub is longer than one foot, or for applications requiring high reliability, as a short circuit in the device or stub cannot cause the bus to fail when transformer coupling is used.

# <span id="page-55-0"></span>**References**

MIL-STD 1553B *Military Standard Aircraft Internal Time Division Command/Response Multiplex Data Bus,* Sept. 21, 1978, available from the Department of Defense. Also available from Global Engineering Documents, (800) 854-7179.

<span id="page-55-2"></span>*PCI Local Bus Specification,* Revision 2.1, 1995. Available from:

<span id="page-55-4"></span><span id="page-55-3"></span><span id="page-55-1"></span>PCI Special Interest Group 5440 SW Westgate Drive Suite 217 Portland, OR 97221 Phone: 800/433-5177 (United States) or 425/803-1191 (international) Fax: 503/222-6190

**[www.pcisig.com](http://www.pcisig.com)**

# <span id="page-56-0"></span>**Appendix A ioctl( ) Parameters**

Engineering Design Team recommends that applications use the software library interface documented in ["PCI53B Library Routines" on page 17.](#page-22-0) This library is designed to be used with the following *ioctl* parameters. Others may be defined, but are used for Engineering Design Team's internal purposes only.

In the list below, **x** can be replaced by **S** or **G**.

- **P53S\_BUS** Selects the primary or secondary bus. Set to zero for primary, one for secondary. The default is primary. Provide the address of an unsigned short as its third argument.
- **P53S\_MODE** Used by the library to configure a subdevice as a BUS\_CONTROLLER, a BUS\_MONITOR, or RT\_0 through RT\_30. Not normally used in applications. Provide the address of an unsigned short as its third argument.

#### **P53S\_MYRTADDR**

Used by the library to configure the address of an RT subdevice. Not normally used in applications. Provide the address of an unsigned short as its third argument.

#### **P53G\_MYRTADDR**

Gets the address of an RT subdevice previously set by P53S\_MYRTADDR. Not normally used in applications. Provide the address of an unsigned short as its third argument.

#### **P53S\_MODESIG**

Enables MODE CODE events to signal the application process and sets the signal type. Provide the address of a struct mode\_sig as defined in  $p53b.h$  as its third argument.

#### **P53G\_MODECODE**

Get a modecode and optional data as an RT. Blocks until a mode code command addressed to this RT occurs. Provide the address of a struct mode data as defined in  $p53b.h$  as its third argument.

#### **P53S\_MODECODE**

Send a modecode and associated data from a BC. Blocks until an RT responds. Accepts the address of a struct mc\_buf as defined in p53b.h as its third argument.

- **P53S\_SRQ\_V** Set service request bit in the RT status word and clear on the next transmit vector word. Provide the address of an unsigned short as its third argument.
- **P53S\_SRQ\_X** Set service request bit in the RT status word and clear on next transmit request. Provide the address of an unsigned short as its third argument.
- **P53S\_RTRT** Initiate an RT to RT transfer from this BC. Provide the address of a struct rt\_rt as defined in p53b.h as its third argument. See the example provided in ["Using the Data](#page-36-0) [Structures as a Bus Controller" on page 31](#page-36-0).
- **P53G\_AVAIL** Get the number of 1553 datawords avail from the BM. See sample program bm.c for usage details. Provide the address of an unsigned int as its third argument.

### **P53x\_LOOPBACK**

Set or get the state of the driver RT loopback mode. If nonzero, this mode creates one shared buffer for RT transmits and receives; therefore, data can be looped back by transmitting, then receiving, on an RT. If zero, then separate data buffers are used for transmit and receive data. The default enables loopback mode. Provide the address of an unsigned short as its third argument.

**P53x\_STATUS** Set or get the RT status word. Provide the address of an unsigned short as its third argument.

#### **P53S\_AUTO\_OFFSET**

Set the offset into the "struct bc\_auto" array at which P53S\_AUTO\_LOAD starts when loading the array into the PCI53B board memory. For example, you might declare an array of a hundred bc\_auto structs, initialize, load, and start processing half of them, then initialize and load the remaining half. Provide the address of an unsigned int as its third argument.

#### **P53S\_AUTO\_SIZE**

Set the size of struct bc auto array in the PCI53B onboard memory. Execution of bc\_auto commands loops back to the beginning of the array when this number has been reached. Also controls the number of bc\_auto structs transferred in P53S\_AUTO\_LOAD and P53S\_AUTO\_DUMP (send and receive the contents of a  $bc$  auto array). Provide the address of an unsigned int as its third argument.

#### **P53S\_AUTO\_LOAD**

Upload the contents of a struct  $bc_$ <sub>d</sub>uto array to the PCI53B onboard memory. For more information, see ["IOCTL Parameters" on page 35](#page-40-1). The third argument must contain the array address within application memory. Provide the address of an unsigned short as its third argument.

#### **P53G\_AUTO\_DUMP**

Download the contents of a struct bc\_auto array from the PCI53B onboard memory. For more information, see ["IOCTL Parameters" on page 35.](#page-40-1) The third argument must contain the array address within application memory. Provide the address of an unsigned short as its third argument.

#### **P53S\_AUTO\_TODO**

Sets the absolute number of bc\_auto array elements for the PCI53B board to process. Processing does not start until P53S\_AUTO\_GO is invoked. AUTO\_TODO is invoked once before AUTO\_GO is called, then AUTO\_CONT is used to continue execution. Provide the address of an unsigned int as its third argument.

#### **P53S\_AUTO\_GO**

Causes the P53B board to start processing bc\_auto array elements. P53S\_AUTO\_LOAD must have loaded these elements , and P53S\_AUTO\_TODO must have set the number of them to process, before making this call. Provide the address of an unsigned int as its third argument.

#### **P53S\_AUTO\_CONT**

Increments the number of bc\_auto array elements to process, and then either continues processing if already started, or restarts processing if done. Provide the address of an unsigned int as its third argument.

#### **P53G\_AUTO\_WAITCNT**

Blocks until the absolute number of bc\_auto array elements has been processed. Provide the address of an unsigned int as its third argument.

### **P53S\_AUTO\_STOP**

Causes processing of bc\_auto array elements to be suspended upon completion of the current element. The third argument is ignored.

#### **P53G\_AUTO\_CNT**

Get the absolute number of  $bc_$ auto array elements completed. Provide the address of an unsigned int as its third argument.

### **P53G\_AUTO\_ERR**

Returns the number of bc\_auto array elements that encountered an error during processing, since processing started. Provide the address of an unsigned int as its third argument.

### **P53G\_AUTO\_WAIT**

Blocks until the absolute number of bc\_auto array elements set by P53S\_AUTO\_TODO has been completed. The third argument is ignored.

- **P53x\_IMG** Set or get the default intermessage gap for BC commands. Provide the address of an unsigned int as its third argument.
- **P53S\_VWORD** Set the RT vector word for transmit vector word mode code. Provide the address of an unsigned short as its third argument.

The following *ioctl* parameters set and clear the specified RT status word bits. Provide the address of an unsigned short as the third argument to all of them.

- **P53S INS** Instrumentation
- **P53S\_SRQ** Service request
- P53S RSV2 Reserved 2
- **P53S\_RSV1** Reserved 1
- P53S RSV0 Reserved 0
- **P53S\_SUBSYSBSY**

Subsystem busy

### **P53S\_SUBSYSFL**

Sub system fail

### **P53S\_BUS\_ACPT**

Dynamic BC accept

# **Index**

# **A**

![](_page_60_Picture_760.jpeg)

# **B**

![](_page_60_Picture_761.jpeg)

# **C**

![](_page_60_Picture_762.jpeg)

# **D**

![](_page_60_Picture_763.jpeg)

![](_page_61_Picture_746.jpeg)

# **E**

![](_page_61_Picture_747.jpeg)

# **F**

![](_page_61_Picture_748.jpeg)

# **H**

![](_page_61_Picture_749.jpeg)

# **I**

![](_page_61_Picture_750.jpeg)

![](_page_61_Picture_751.jpeg)

# **L**

![](_page_61_Picture_752.jpeg)

# **M**

![](_page_61_Picture_753.jpeg)

![](_page_62_Picture_758.jpeg)

# **N**

![](_page_62_Picture_759.jpeg)

# **O**

![](_page_62_Picture_760.jpeg)

# **P**

![](_page_62_Picture_761.jpeg)

![](_page_62_Picture_762.jpeg)

# **Q**

![](_page_62_Picture_763.jpeg)

# **R**

![](_page_62_Picture_764.jpeg)

![](_page_63_Picture_779.jpeg)

# **S**

![](_page_63_Picture_780.jpeg)

![](_page_63_Picture_781.jpeg)

# **T**

![](_page_63_Picture_782.jpeg)

![](_page_64_Picture_161.jpeg)

# **U**

![](_page_64_Picture_162.jpeg)

# **V**

![](_page_64_Picture_163.jpeg)

# **W**

![](_page_64_Picture_164.jpeg)

# **X**

![](_page_64_Picture_165.jpeg)